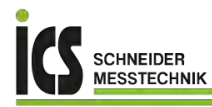

# Bedienungsanleitung **IM3**

# DMS-Verstärker mit Kalibrierung für 350 Ω Massedrucksensoren

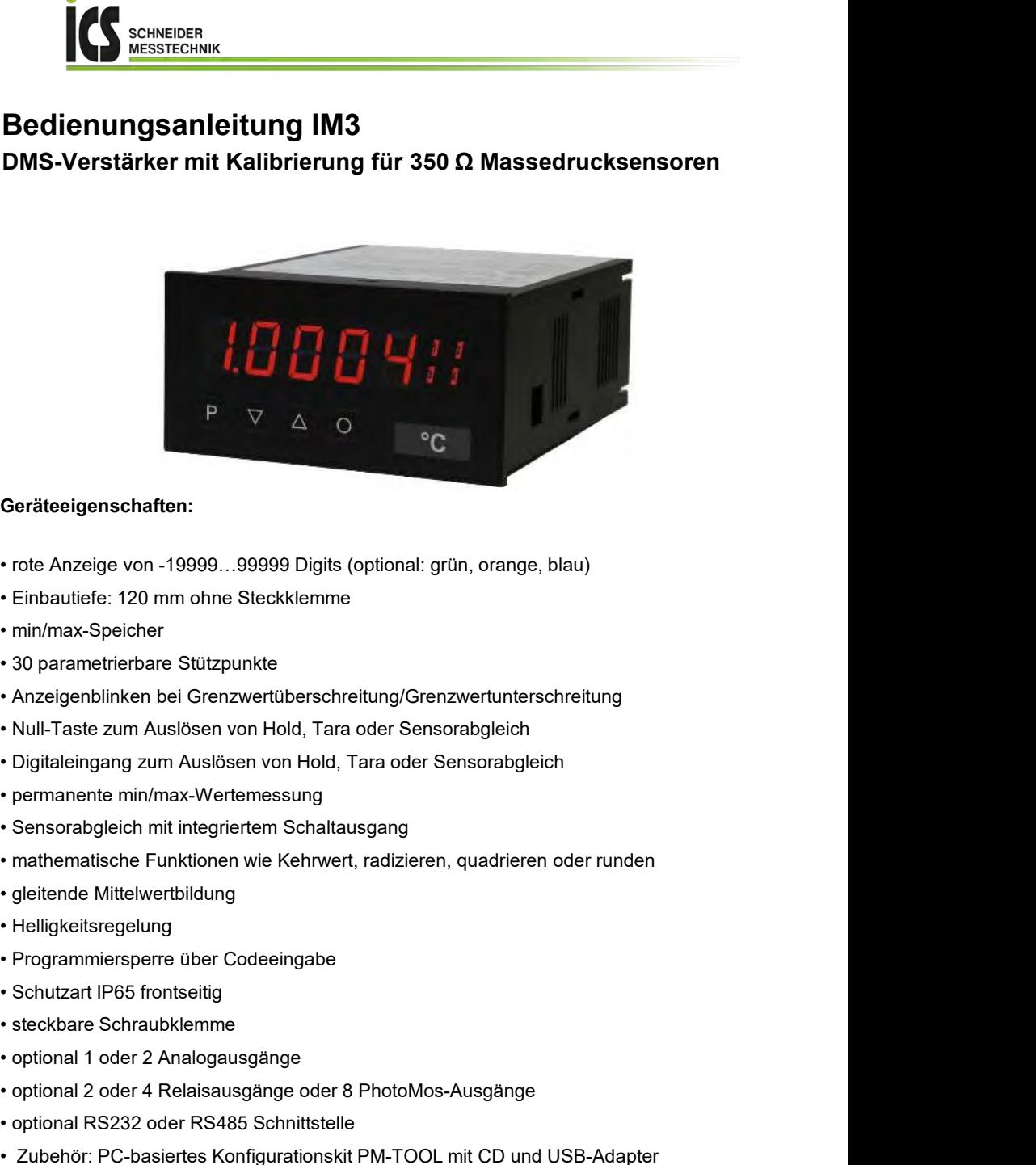

## Geräteeigenschaften:

- 
- 
- 
- 
- 
- 
- 
- 
- 
- 
- 
- 
- 
- 
- 
- 
- 
- 
- **Geräteeigenschaften:**<br>• rote Anzeige von -19999...99999 Digits (optional: grün, orange, blau)<br>• Einbautiefe: 120 mm ohne Steckklemme<br>• min/max-Speicher<br>• min/max-Speicher<br>• Mazigenblinken bei Grenzwertüberschreitung/Grenz • rote Anzeige von -19999...99999 Digits (optional: grün, orange, blau)<br>• Einbautiefe: 120 mm ohne Steckklemme<br>• min/max-Speicher<br>• 30 parametrierbare Stidzpunkte<br>• Null-Taste zum Auslösen von Hold, Tara oder Sensorabgleic • rote Anzeige von -19999...99999 Digits (optional: grün, orange, blau)<br>• Einbautiefe: 120 mm ohne Steckklemme<br>• min/max-Speicher<br>• 30 parametrierbare Stützpunkte<br>• Anzeigenblinken bei Grenzwertüberschreitung/Grenzwertunte • Einbautiefe: 120 mm ohne Steckklemme<br>• mi/max-Speicher<br>• 30 parametrierbare Stützpunkte<br>• Anzeigenblinken bei Grenzwertüberschreitung/Grenzwertunterschreitung<br>• Null-Taste zum Auslösen von Hold, Tara oder Sensorabgleich<br>

# Identifizierung

STANDARD-TYPEN BESTELLNUMMER

DMS Massedruck **IM3**-1MR5B.020X.S70xD Gehäusegröße: 96x48 mm

**IM3**-1MR5B.020X.W70x

D

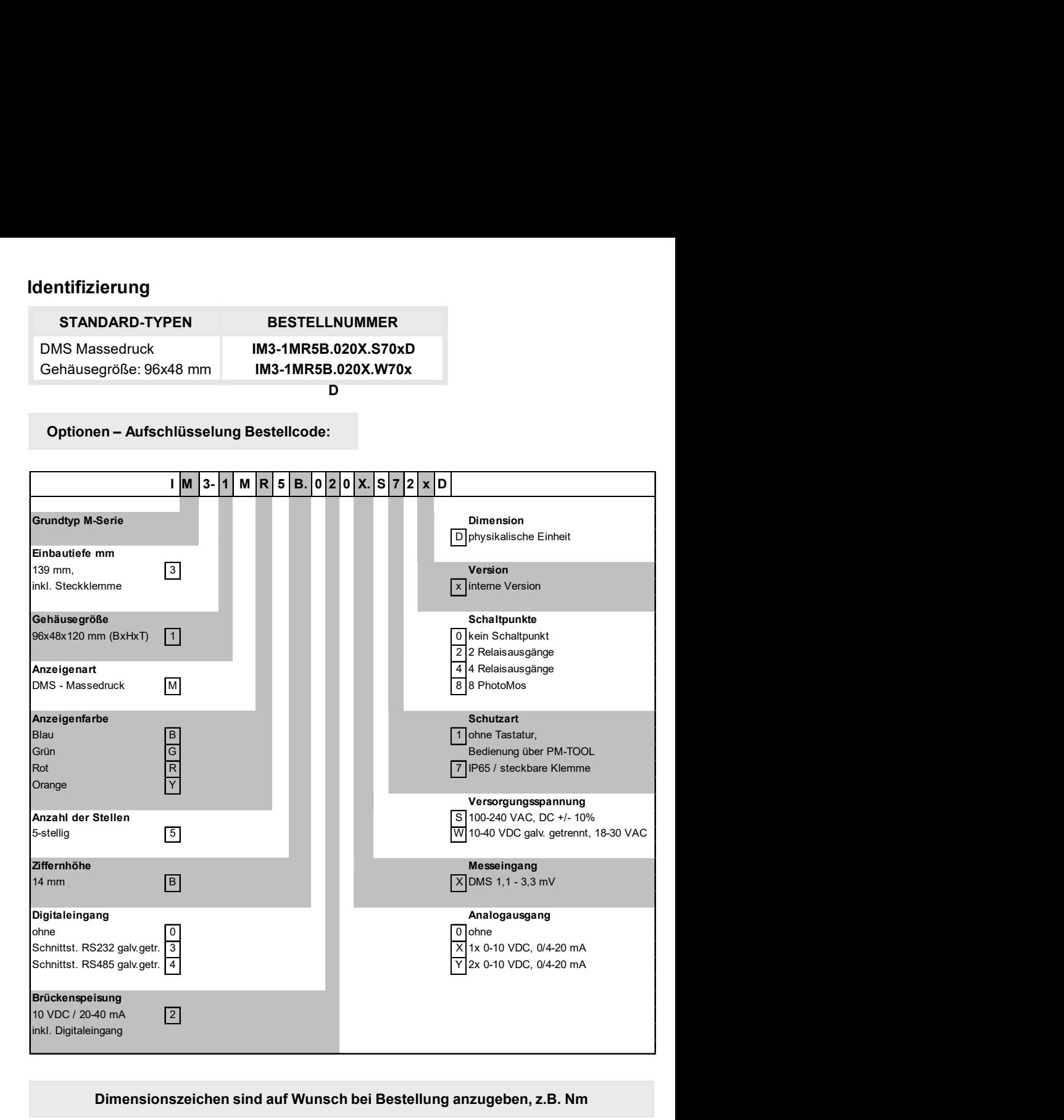

Dimensionszeichen sind auf Wunsch bei Bestellung anzugeben, z.B. Nm

# Inhaltsverzeichnis

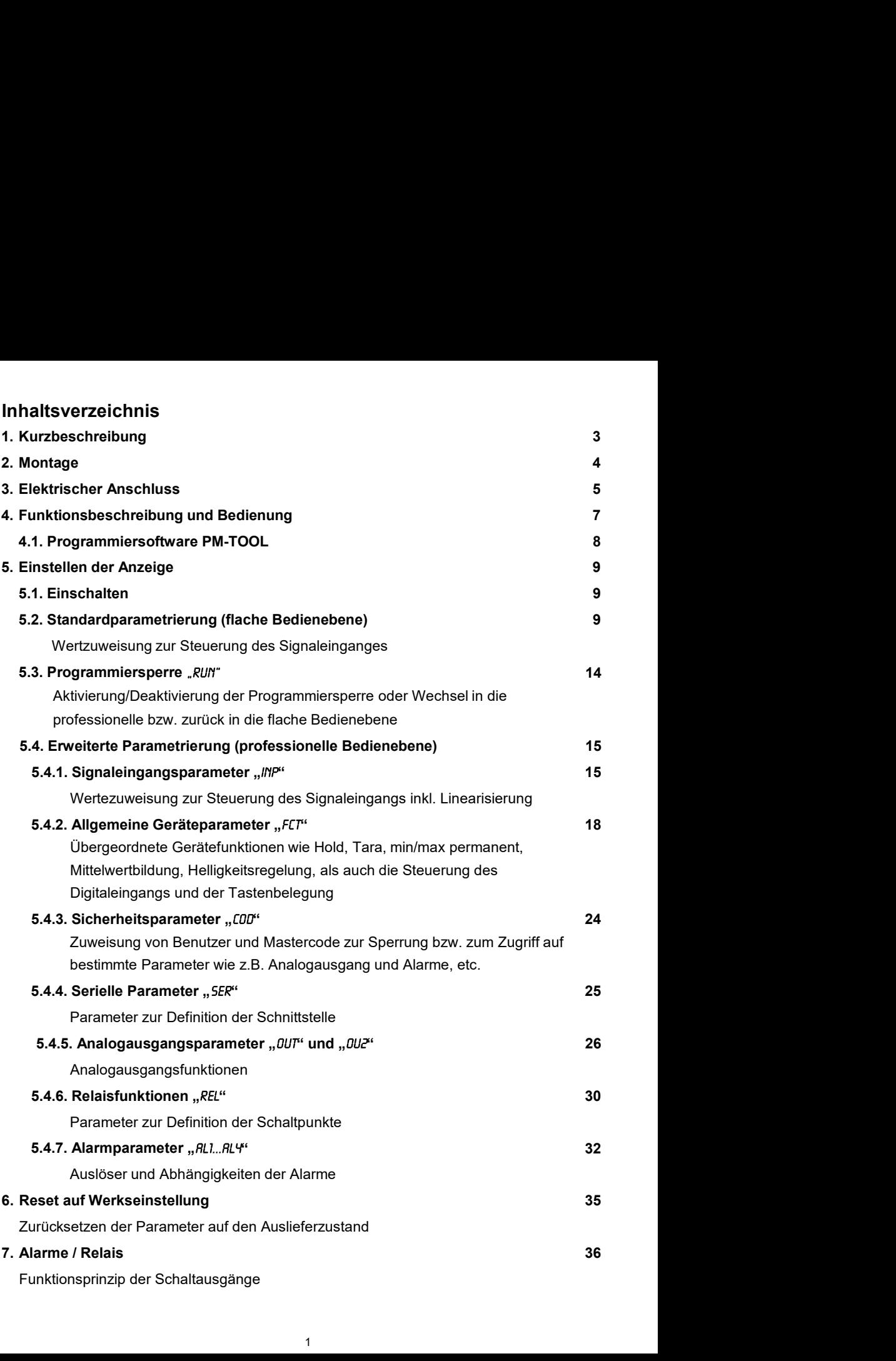

# Inhaltsverzeichnis

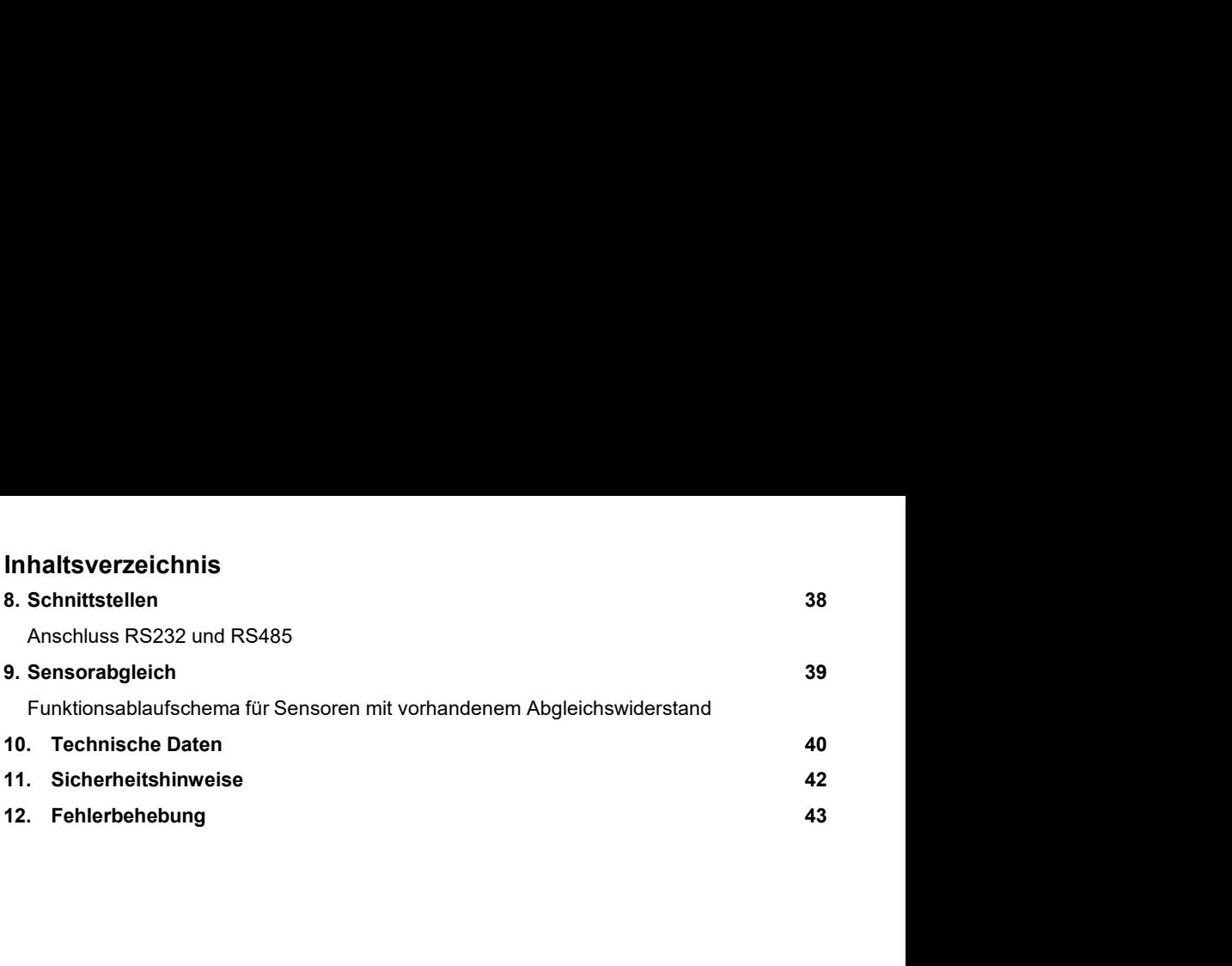

# **1.** Kurzbeschreibung

Das Schalttafeleinbauinstrument **IM3**-1M ist eine 5-stellige Anzeige zum Anschluss an eine 4- Leiter-Messbrücke mit Kalibrationskontakt (80% Abgleich) und einer visuellen Grenzwertüberwachung über das Display. Die Konfiguration erfolgt über 4 Fronttaster oder mittels einer optionalen PC-Software PM-TOOL. Eine integrierte Programmiersperre verhindert die unerwünschte Veränderung von Parametern und lässt sich über einen individuellen Code wieder entriegeln. Optional stehen folgende Funktionen zur Verfügung: eine 10 V Brückenspeisung, ein Digitaleingang zum Auslösen von Hold (Tara) oder den 80%-Abgleich, zwei Analogausgänge, eine Schnittstelle sowie 2 oder 4 galvanisch getrennte Schaltpunkte, mit welchen frei konfigurierbare Grenzwerte überwacht oder an eine übergeordnete Leitwarte gemeldet werden können.

Der elektrische Anschluss erfolgt rückseitig über Steckklemmen.

Auswählbare Funktionen wie z.B. die Abfrage des min/max-Wertes, eine Mittelwertbildung der Messsignale, eine direkte Grenzwertverstellung im Betriebsmodus und zusätzliche Messstützpunkte zur Linearisierung runden das moderne Gerätekonzept ab.

2. Montage<br>Bitte lesen Sie vor der Montage die *Sicherheitshinweise* auf *Seite 42* durch und bewal<br>diese Anleitung als künftige Referenz auf. Bitte lesen Sie vor der Montage die Sicherheitshinweise auf Seite 42 durch und bewahren Sie diese Anleitung als künftige Referenz auf.

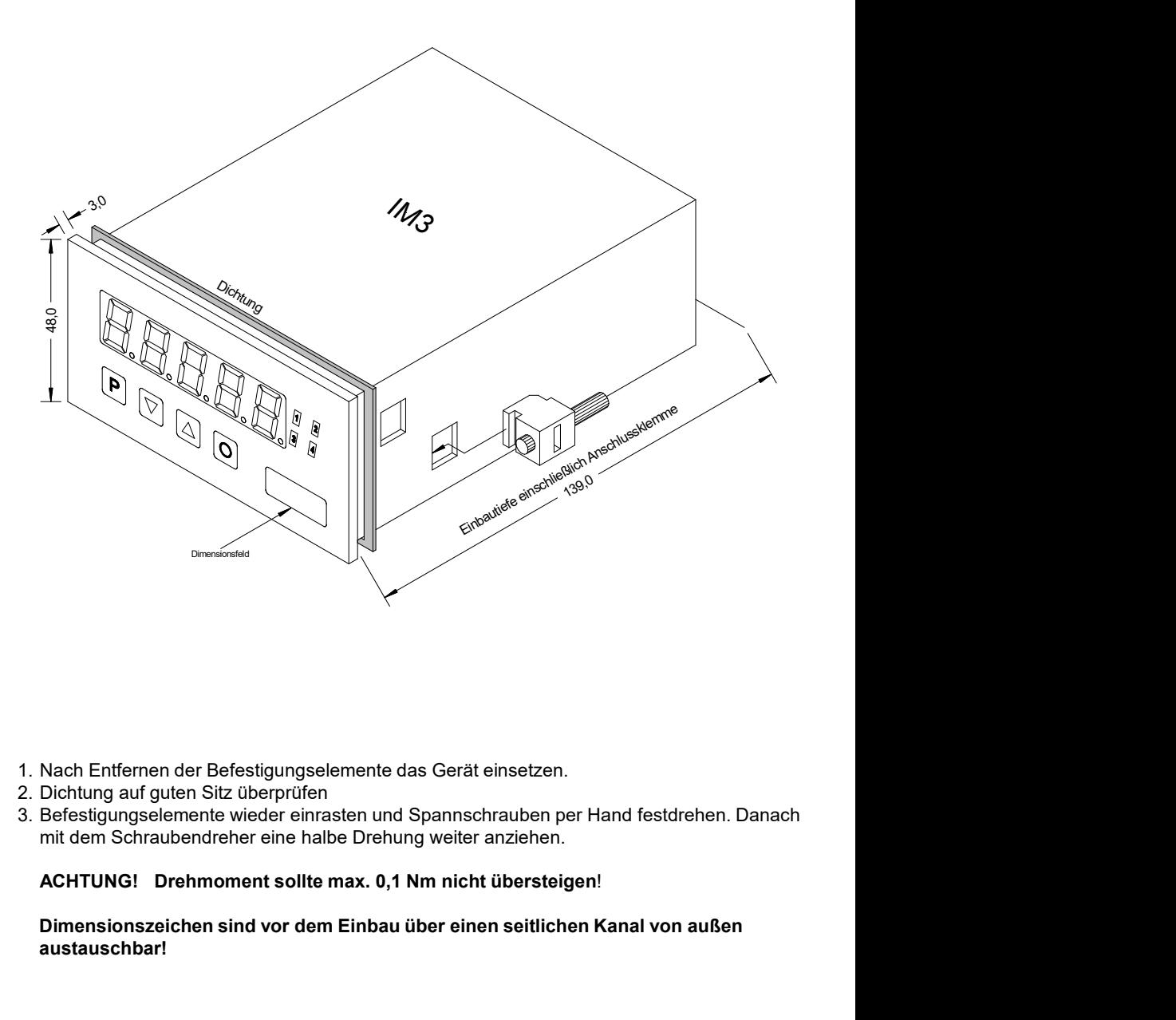

- 
- 
- mit dem Schraubendreher eine halbe Drehung weiter anziehen.

## Dimensionszeichen sind vor dem Einbau über einen seitlichen Kanal von außen austauschbar!

# **3.** Elektrischer Anschluss

Typ **IM3**1MR5B.020X.S70xD Versorgung 100-240 VAC, DC± 10% Typ **IM3**-1MR5B.020X.W70xD Versorgung 10-40 VDC galv. getrennt, 18-30

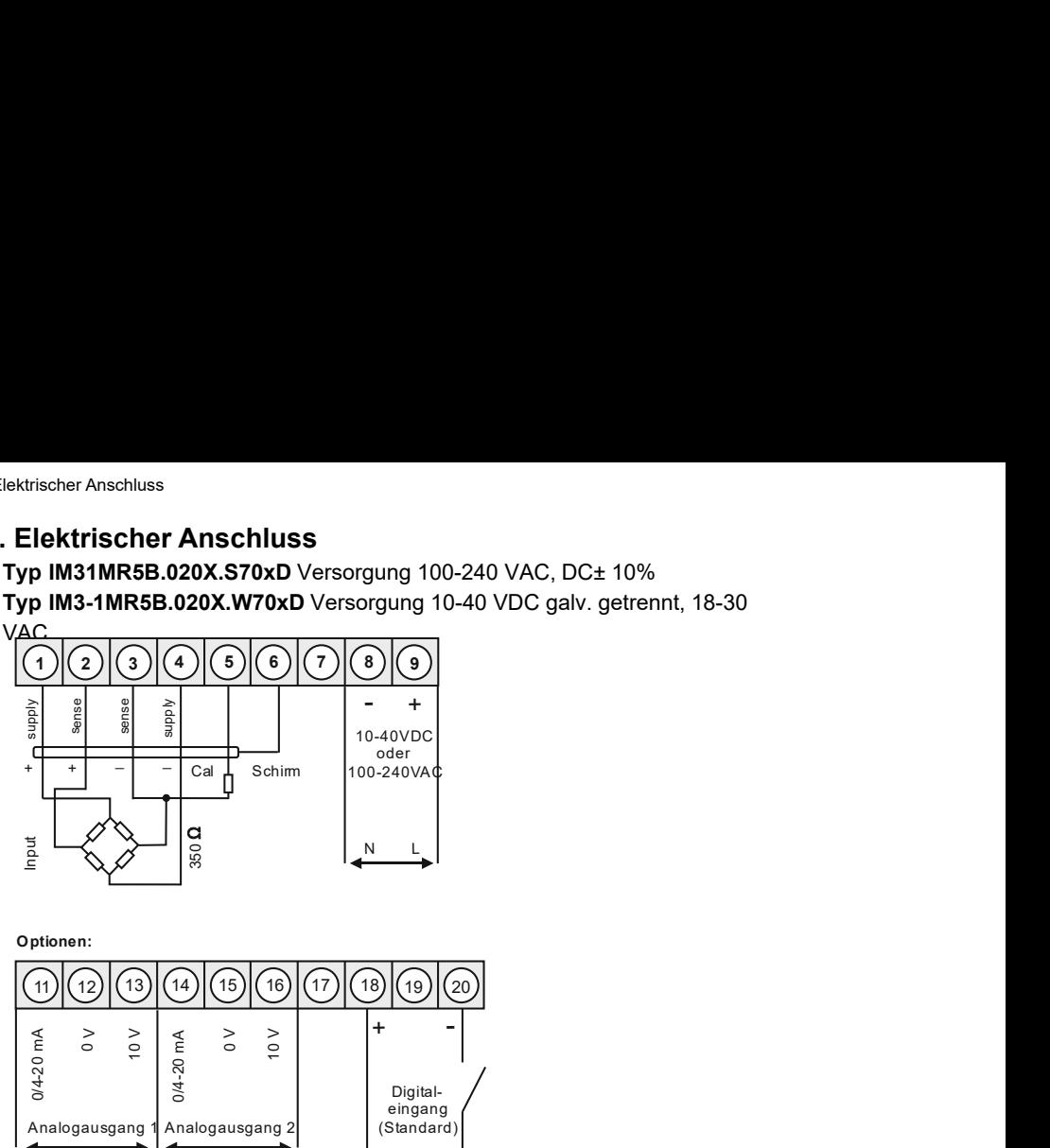

Optionen:

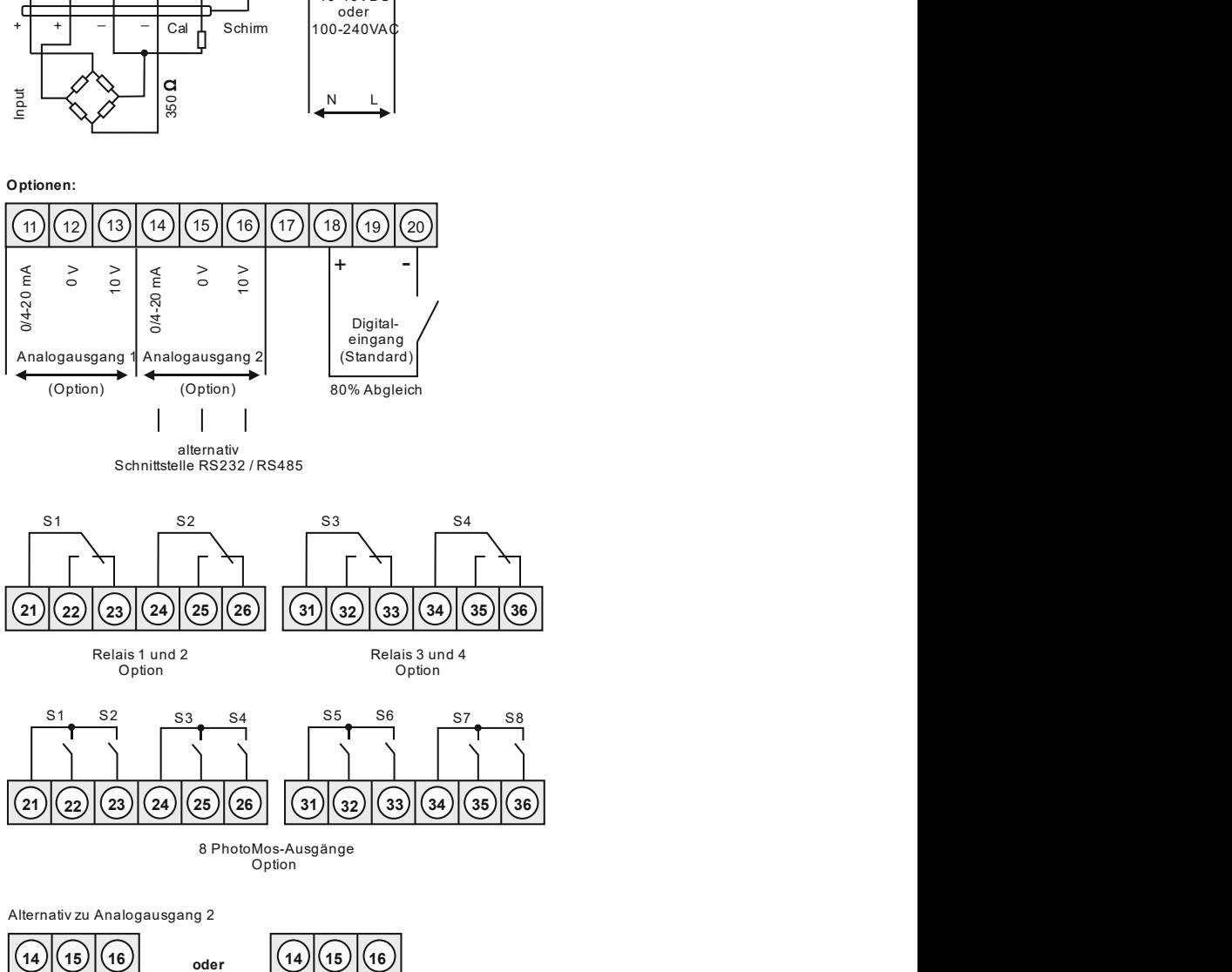

alternativ Schnittstelle RS232 / RS485

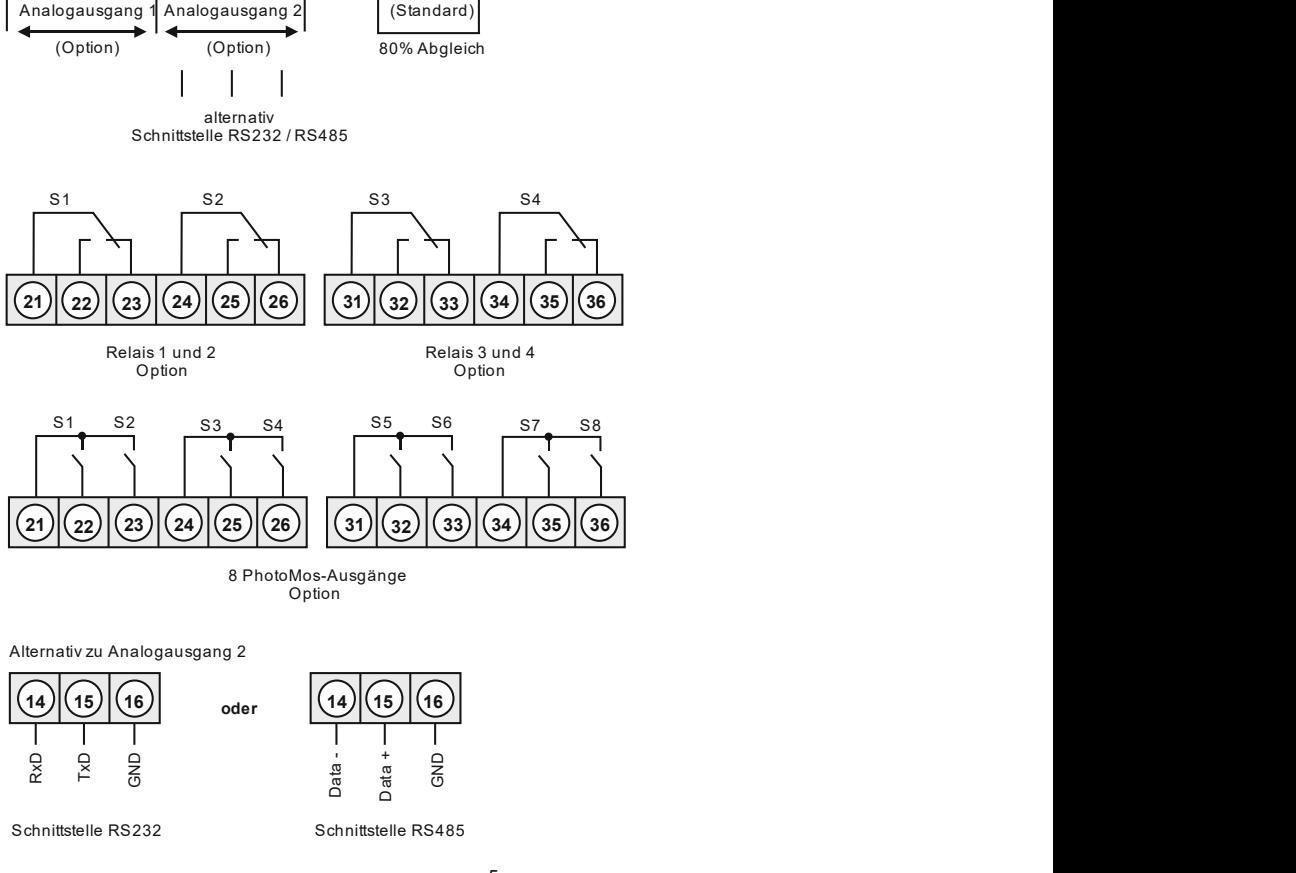

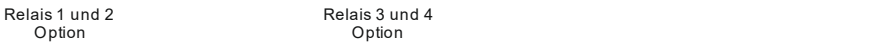

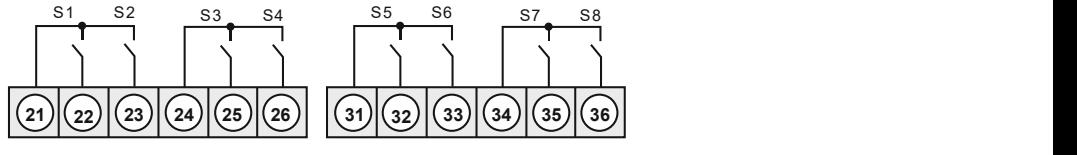

8 PhotoMos-Ausgänge Option

Alternativ zu Analogausgang 2

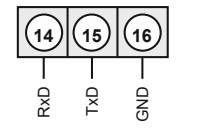

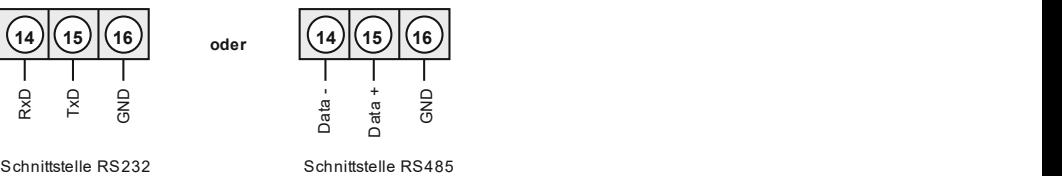

### **IM3** mit Digitaleingang in Verbindung mit 24 VDC Geberversorgung

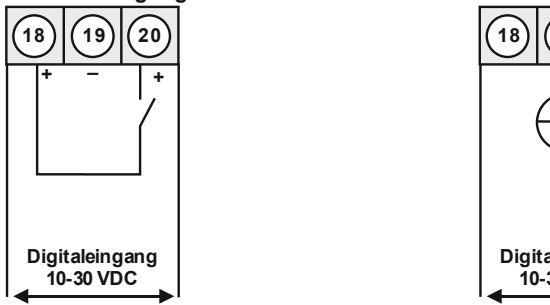

### **IM3** mit Digitaleingang und externer Spannungsquelle

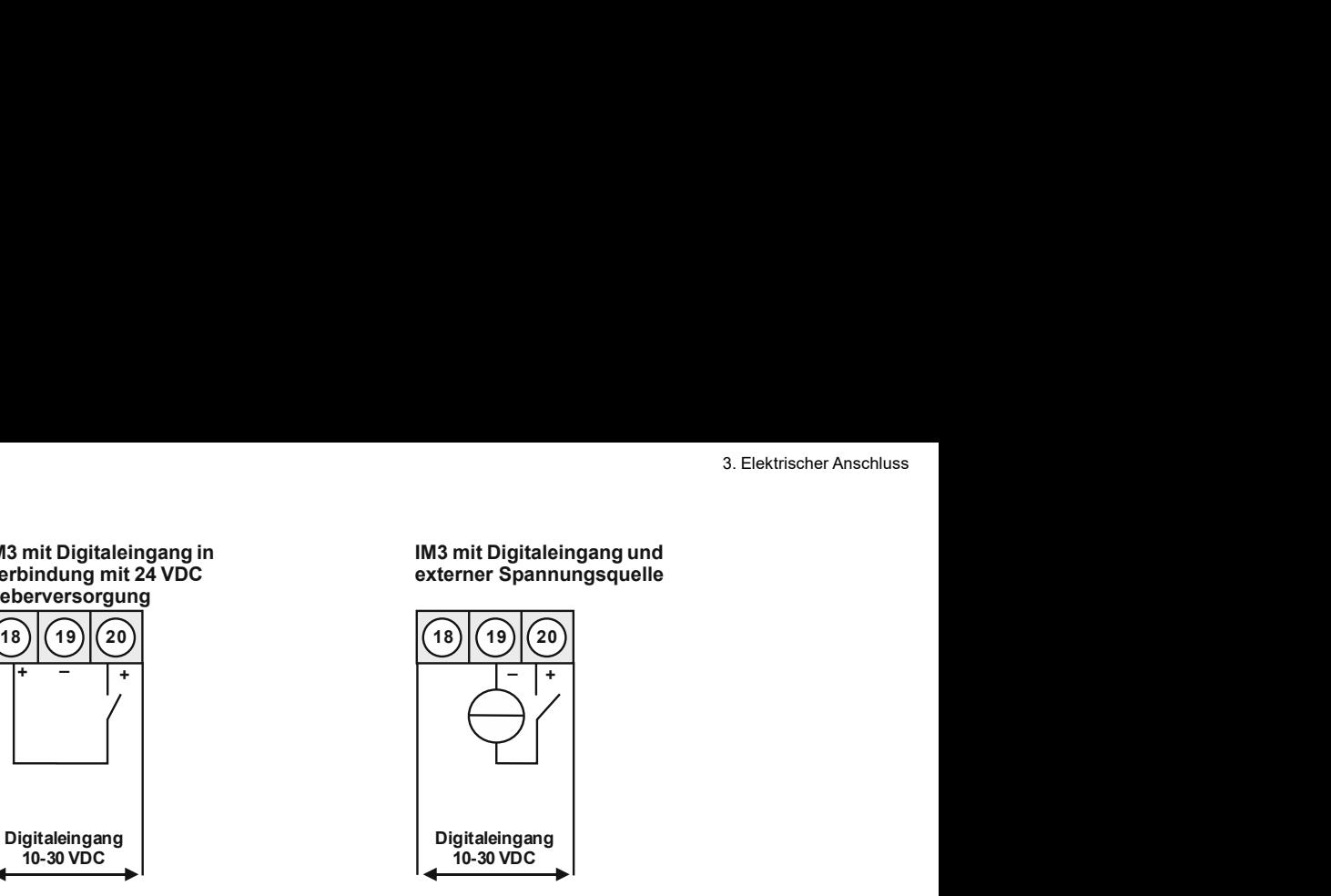

# 4. Funktions- und Bedienbeschreibung<br>**4. Funktions- und Bedienbeschreibung<br>Bedienung**<br>Die Bedienung ist in drei verschiedene Ebenen eingeteilt.

Bedienung<br>Die Bedienung ist in drei verschiedene Ebenen eingeteilt.

Funktions- und Bedienbeschreibung<br>**4. Funktions- und Bedienbeschreibung<br>Bedienung**<br>Die Bedienung ist in drei verschiedene Ebenen eingeteilt.<br>**Menü-Ebene** (Auslieferungszustand)<br>Dient zur Grundeinstellung der Anzeige, hierb nktions- und Bedienbeschreibung<br> **Bedienung<br>
Die Bedienung ist in drei verschiedene Ebenen eingeteilt.<br>
Menü-Ebene (Auslieferungszustand)<br>
Dient zur Grundeinstellung der Anzeige, hierbei werden nur die Menüpunkte dargestel** Menü-Ebene (Auslieferungszustand)<br>Dient zur Grundeinstellung der Anzeige, hierbei werden nur die Menüpunkte dargestellt die Inktions- und Bedienbeschreibung<br> **Bedienung**<br>
Die Bedienung<br>
Die Bedienung ist in drei verschiedene Ebenen eingeteilt.<br>
Menü-Ebene (Auslieferungszustand)<br>
Dient zur Grundeinstellung der Anzeige, hierbei werden nur die Men mktions- und Bedienbeschreibung<br> **Bedienung**<br>
Die Bedienung ist in drei verschiedene Ebenen eingeteilt.<br> **Menü-Ebene** (Auslieferungszustand)<br>
Dient zur Grundeinstellung der Anzeige, hierbei werden nur die Menüpunkte darges nktions- und Bedienbeschreibung<br> **Bedienung**<br> **Die Bedienung ist in drei verschiedene Ebenen eingeteilt.**<br> **Menü-Ebene** (Auslieferungszustand)<br>
Dient zur Grundeinstellung der Anzeige, hierbei werden nur die Menüpunkte darg werden.

nktions- und Bedienbeschreibung<br> **Bedienung**<br> **Bedienung** ist in drei verschiedene Ebenen eingeteilt.<br>
Menü-Ebene (Auslieferungszustand)<br>
Die Bedienung ist in drei verschiedene Ebenen eingeteilt.<br>
Menü-Ebene (Auslieferungs mitions- und Bedienbeschreibung<br> **Geldienung**<br> **Geldienung**<br>
Die Bedienung ist in drei verschiedene Ebenen eingeteilt.<br>
Menü-Ebene (Auslieferungszustand)<br>
Dient zur Grundeinstellung der Anzeige, hierbei werden nur die Menü nktions- und Bedienbeschreibung<br> **Eunktions- und Bedienbeschreibung**<br>
Die Bedienung ist in drei verschiedene Ebenen eingeteilt.<br>
Menü-Ebene (Auslieferungszustand)<br>
Dient zur Grundeinstellung der Anzeige, hierbei werden nur nktions- und Bedienbeschreibung<br> **Bedienung**<br> **Bedienung**<br> **Die Bedienung ist in drei verschiedene Ebenen eingeteilt.<br>
Menü-Ebene (Auslieferungszustand)<br>
Dient zur Grundeinstellung der Anzeige, hierbei werden nur die Menüp** mitions- und Bedienbeschreibung<br> **Funktions- und Bedienbeschreibung**<br> **Dient zur Grundeinstellung der Anzeige, hierbei werden nur die Menüpunkte dargestellt die<br>
Menü-Ebene (Auslieferungszustand)<br>
Dient zur Grundeinstellun** werden. nktions- und Bedienbeschreibung<br> **Funktions- und Bedienbeschreibung**<br>
Die Bedienung ist in drei verschiedene Ebenen eingeteilt.<br>
Menü-Bhene (Ausliererungszustand)<br>
Dient zur Grundeinstellung der Anzeige, hierbei werden nur mitionen und Bedienbeschreibung<br>
Funktions - und Bedienbeschreibung<br>
Menü-Ebene (Auslieferungszustand)<br>
Menü-Ebene (Auslieferungszustand)<br>
Menü-Ebene (Auslieferungszustand)<br>
Elent zur Grundeinstellung der Anzeige, hierbei mations-und Bedienbeschreibung<br> **Funktions- und Bedienbeschreibung**<br>
Menü-Ebene (Auslieferungszustand)<br>
Menü-Ebene (Auslieferungszustand)<br>
Menü-Ebene, muss die Menü-Ebene durchlaufen und reihe man in die professionelle Men motions-und Bedienbeschreibung<br> **Funktions- und Bedienbeschreibung**<br> **Bedienung**<br> **Bedienung** ist in drei verschiedene Ebenen eingeteilt.<br>
Menti-Ebene (Auslieferungszustand)<br>
Dient zur Grundeinstellung der Anzeige, hierbei motions-und Bedienbeschreibung<br>
Bedienung<br>
Bedienung ist in drei verschiedene Ebenen eingeteilt.<br>
Menü-Ebene (Auslieferungszustand)<br>
Dient zur Grundeinstellung der Anzeige, hierbei werden nur die Menüpunkte dargestellt die **Funktions- und Bedienbeschreibung**<br>
Bedienung<br>
Die Bedienung ist in drei verschiedene Ebenen eingeteilt.<br>
Menü-Ebene, (Auslieferungszustand)<br>
Dient zur Grundeinstellung der Anzeige, hierbei zur setzen. Möchte man in die p **Funktions- und Bedienbeschreibung**<br>
Bedienung<br>
Bedienung ist in drei verschiedene Ebenen eingeteilt.<br>
Menü-Ebene (Auslieferungszustand)<br>
Die Bedienung ist in drei verschiedene Ebenen eingeteilt.<br>
Menü-Zur Grundelnstellung

## Parameter-Ebene:

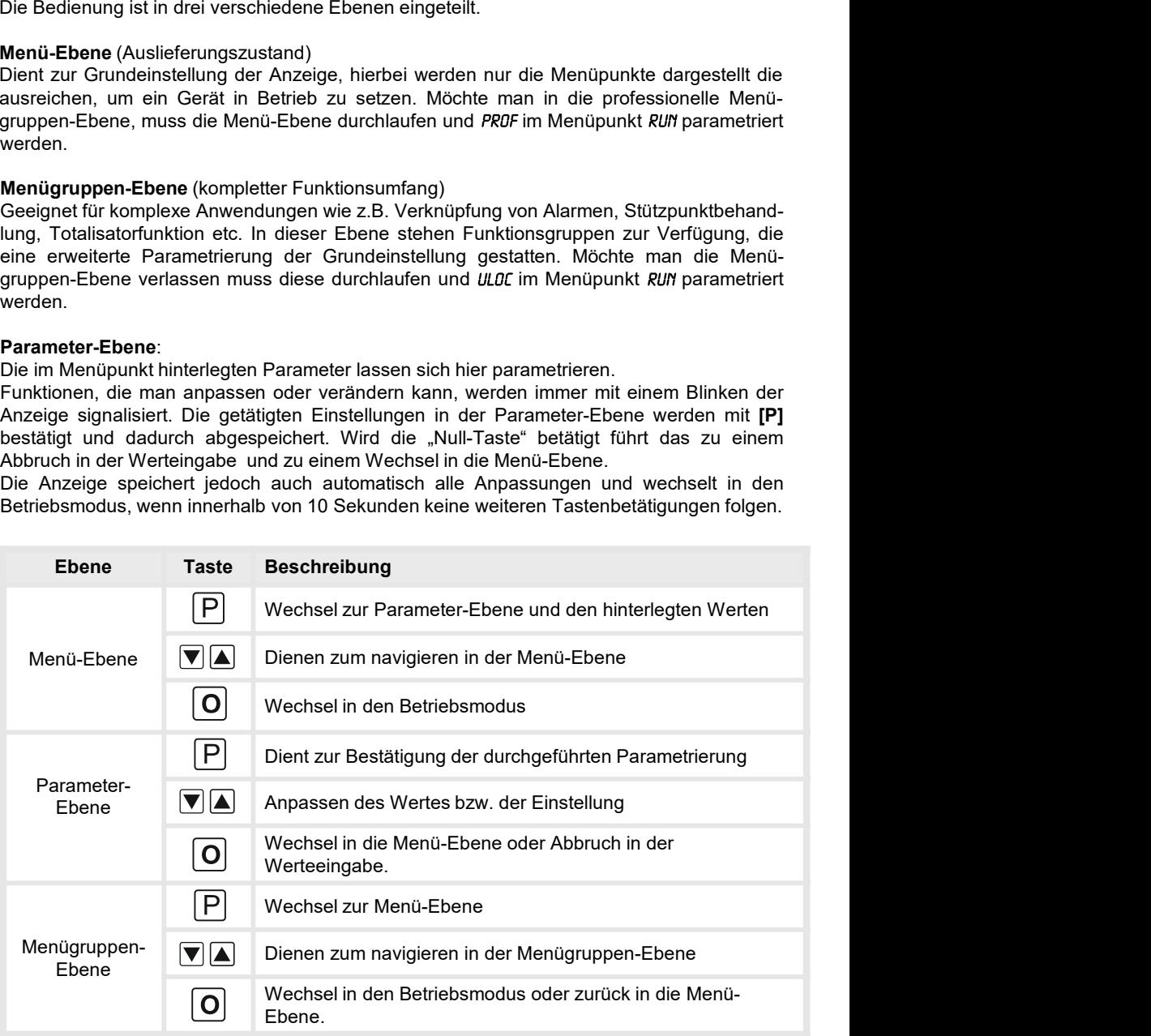

# Funktionsschema:

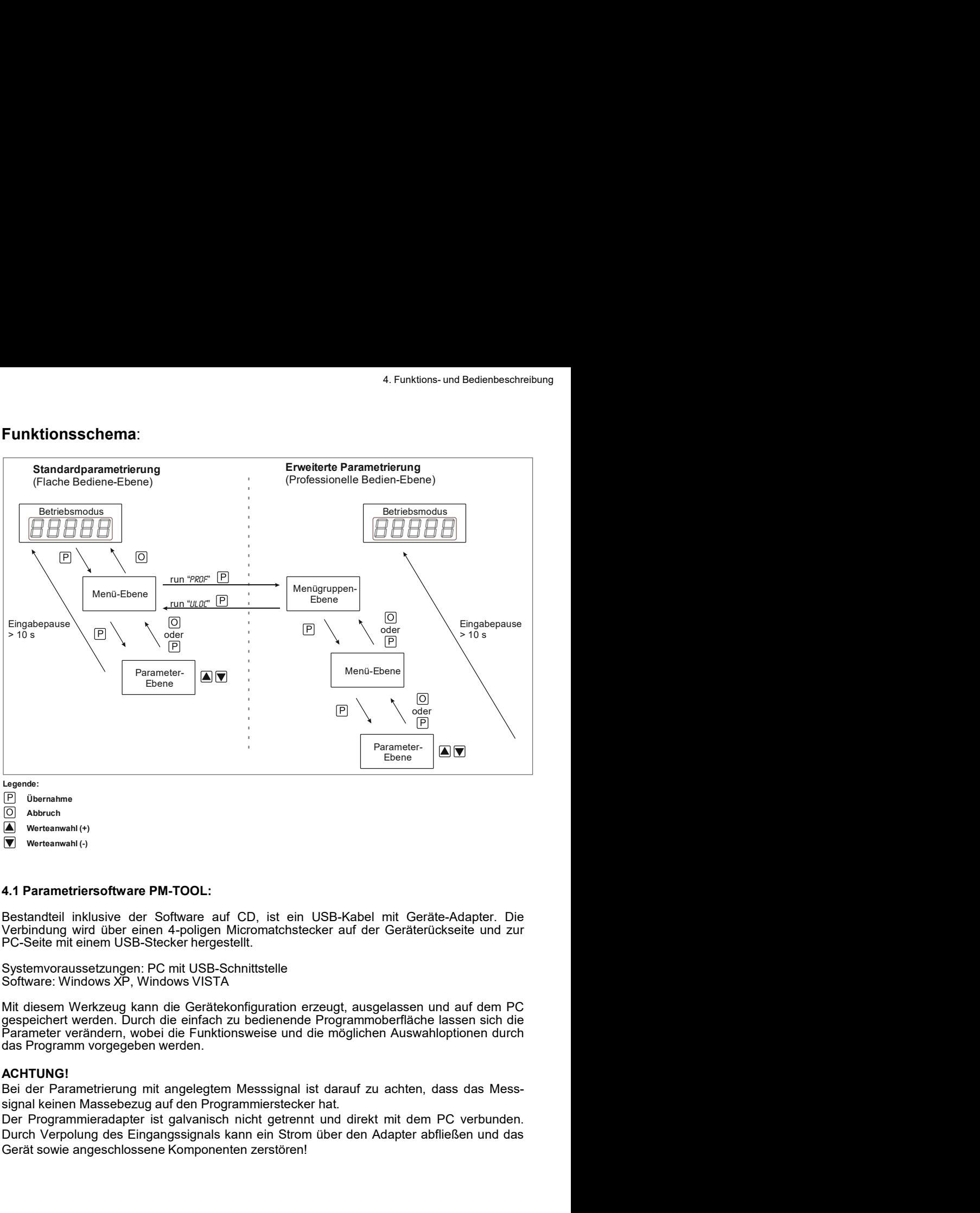

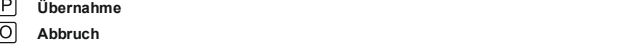

### Werteanwahl (+)

Werteanwahl (-)

<u>Libene Benediction</u><br>
(Di Dernahme<br>
(Di Abbruch<br>
(**A**) Abbruch (A)<br>
(**A**) Abbruch Verteamwalt (+)<br>
(**A**) Werteamwalt (+)<br>
Verteamwalt (+)<br>
Verteamwalt (+)<br>
Verteamwalt (+)<br>
PC-Selte milit einem USB-Stecker hergestellt!<br>
E Constantion Constantion Constantion Constantion Constantine (Constantine Constantine Constantine)<br>
Constantine Constantine<br>
Constantine Constantine<br>
Constantine Constantine and Constantine and CD, ist ein USB-Kabel mit Ger

## ACHTUNG!

nstellen der Anzeige<br>**5.1. Einschalten<br>5.1. Einschalten**<br>Nach Abschluss der Installation können Sie das Gerät durch Anlegen der Versorgu<br>spannung in Betrieb setzen. Prüfen Sie zuvor noch einmal alle elektrischen Verbindur<br> nstellen der Anzeige<br>**5.1. Einschalten<br>5.1. Einschalten**<br>Nach Abschluss der Installation können Sie das Gerät durch Anlegen der Versorgungs-<br>spannung in Betrieb setzen. Prüfen Sie zuvor noch einmal alle elektrischen Verbin nstellen der Anzeige<br>**5.1. Einschalten**<br>Nach Abschluss der Installation können Sie das Gerät durch Anlegen der Versorgungs-<br>spannung in Betrieb setzen. Prüfen Sie zuvor noch einmal alle elektrischen Verbindungen<br>auf deren nstellen der Anzeige<br> **. Einstellen der Anzeige**<br>
5.1. Einschalten<br>
Nach Abschluss der Installation können Sie das Gerät durch Anlegen der Versorgungs-<br>
spannung in Betrieb setzen. Prüfen Sie zuvor noch einmal alle elektri Einstellen der Anzeige<br>
5. Einstellen der Anzeige<br>
5.1. Einschalten<br>
Nach Abschluss der Installation können Sie das Gerät durch Anlegen der Verso<br>
spannung in Betrieb setzen. Prüfen Sie zuvor noch einmal alle elektrischen

## **Startsequenz**

nstellen der Anzeige<br>
5.1. Einschalten<br>
Nach Abschluss der Installation können Sie das Gerät durch Anlegen der Versorgungs-<br>
spannung in Betrieb setzen. Prüfen Sie zuvor noch einmal alle elektrischen Verbindungen<br>
auf dere nstellen der Anzeige<br>
5.1. Einschalten<br>
Nach Abschluss der Installation können Sie das Gerät durch Anlegen der Versorgungs-<br>
spannung in Betrieb setzen. Prüfen Sie zuvor noch einmal alle elektrischen Verbindungen<br>
auf dere nstellen der Anzeige<br> **Einstellen der Anzeige**<br>
5.1. Einschalten<br>
Nach Abschluss der Installation können Sie das Gerät durch Anlegen der Versorgungs-<br>
spamnung in Betrieb setzen. Prüfen Sie zuvor noch einmal alle elektrisc nstellen der Anzeige<br>
5.1. Einschalten<br>
S.A. Einschalten<br>
Nach Abschluss der Installation können Sie das Gerät durch Anlegen der Versorgungs-<br>
spannung in Betrieb setzen. Prüfen Sie zuvor noch einmal alle elektrischen Verb

.<br>1960 - John Stein, Amerikaansk koning

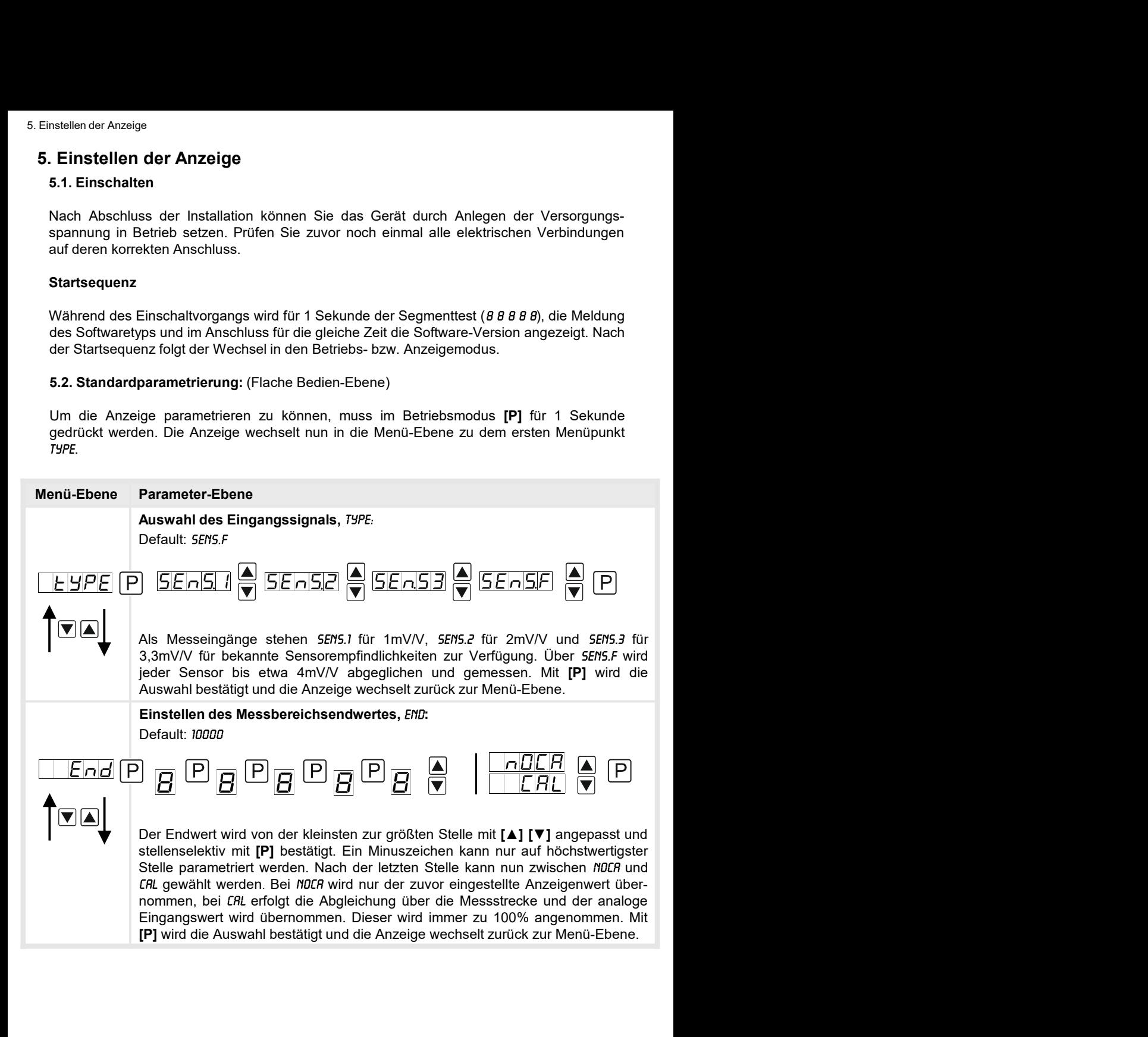

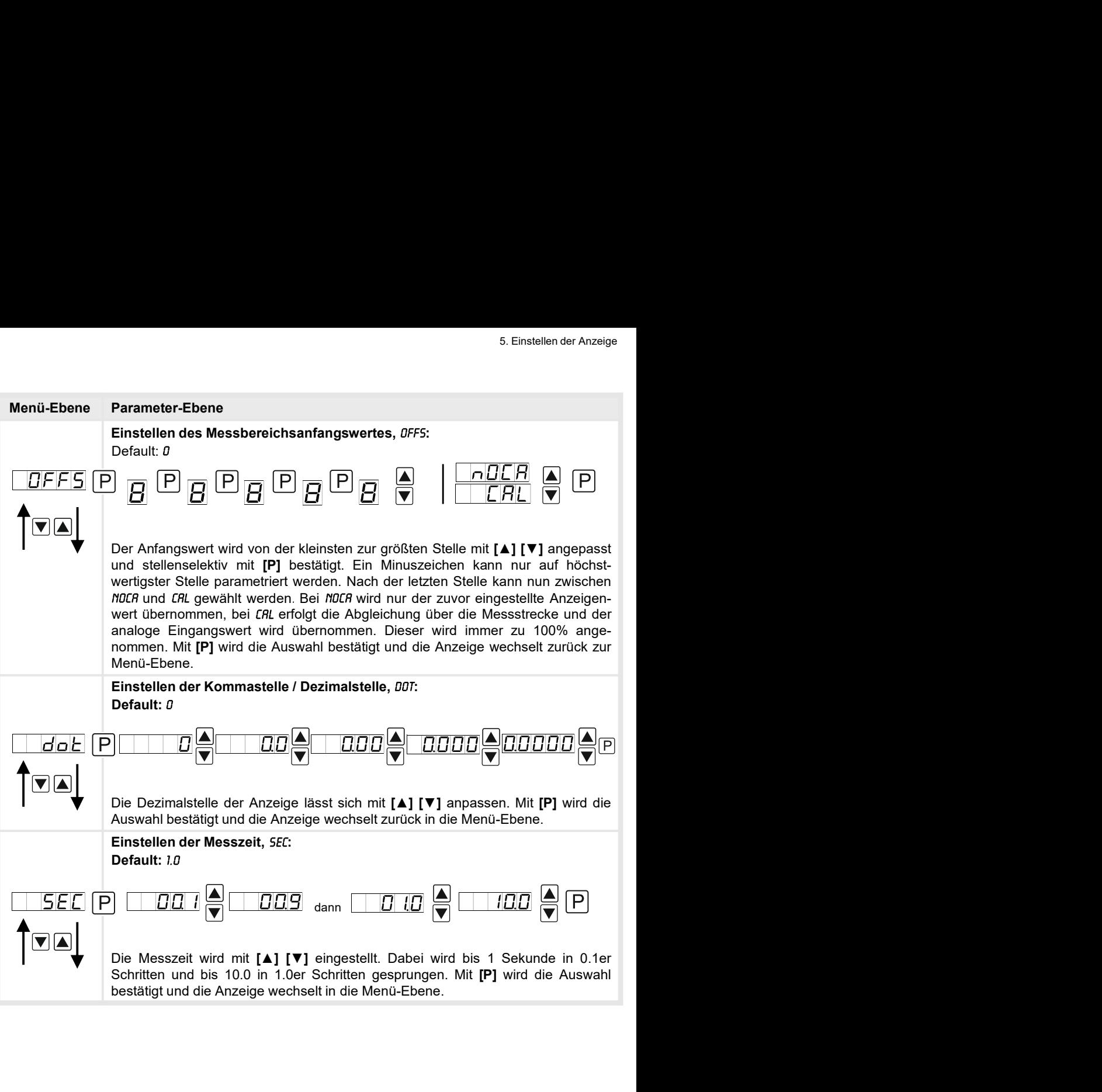

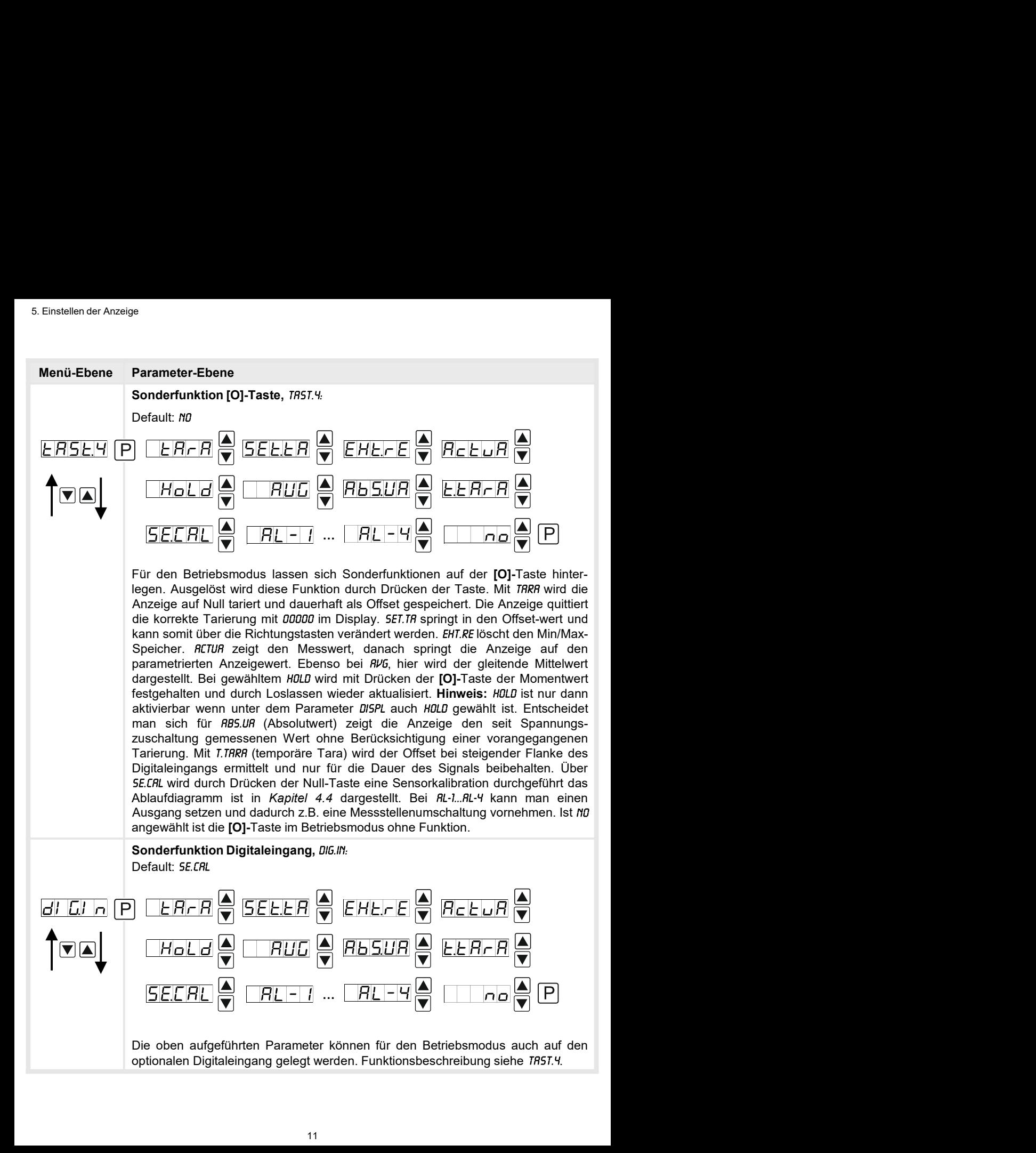

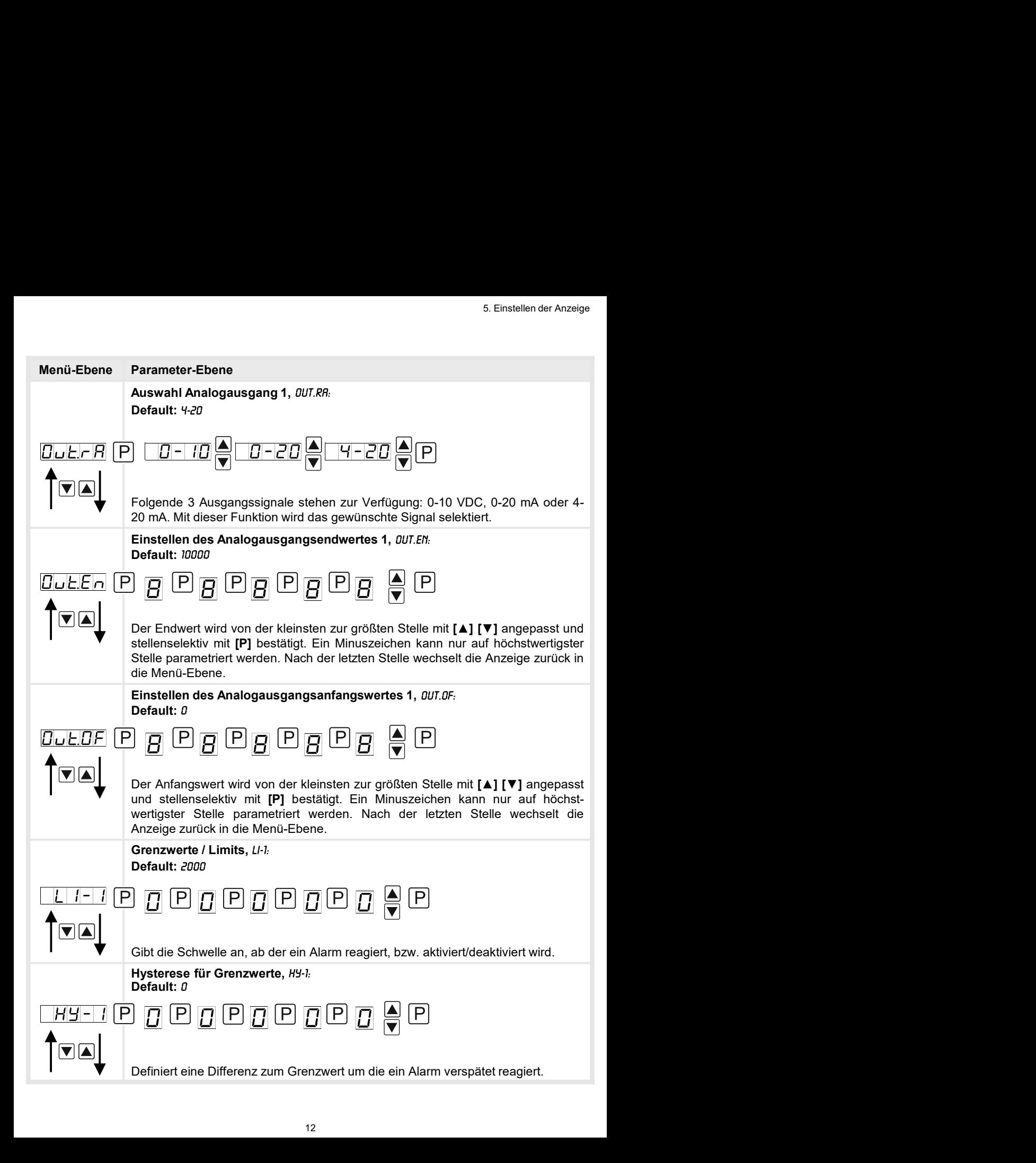

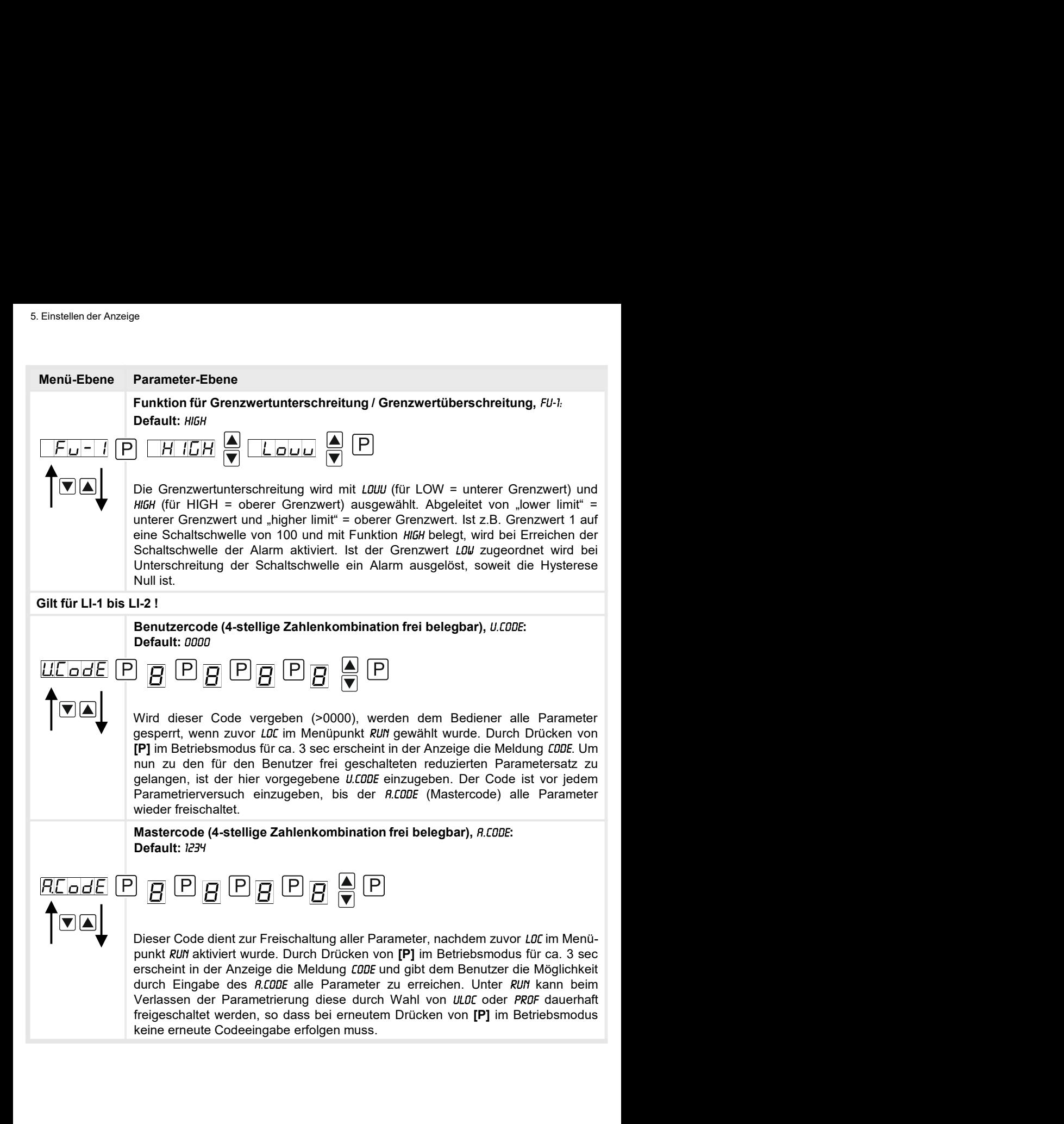

5. Einstellen der Anzeige<br>
Menü-Ebene Parameter-Ebene<br>
5.3. Programmiersperre "*RUIT"*<br>
Aktivierung / Deaktivierung der Programmiersperre oder Abschluss der<br>
Standardparametrierung mit Wechsel in die Menügruppen-Ebene (kom 5. Einstellen der Anzeige<br>
5.3. Programmiersperre " RUM"<br>
Aktivierung / Deaktivierung der Programmiersperre oder Abschluss der<br>
Standardparametrierung mit Wechsel in die Menügruppen-Ebene (kompletter<br>
Funktionsumfang), RUM S. Einstellen der Anzeige<br>
perre "*RUN"*<br>
Aktivierung / Deaktivierung der Programmiersperre oder Abschluss der<br>
Standardparametrierung mit Wechsel in die Menügruppen-Ebene (kompletter<br>
Funktionsumfang), *RUN:*<br>
Default: *U* Funktionsumfang), Default: ULDC

For example the statistic multiple and the minimism of the Mendingy of the Mendingy of the Standard Channel Channel Channel Channel Channel Channel Channel Channel Channel Channel Channel Channel Channel Channel Channel C S. Einstellen der Anzeige<br> **Parameter-Ebene**<br>
Stuffvierung / Deaktivierung der Programmiersperre oder Abschluss der<br>
Standardparametrierung mit Wechsel in die Menügruppen-Ebene (kompletter<br>
Funktionsumfang), *RUI:*<br>
Defau 5. Einstellen der Anzeige<br> **Parameter-Ebene**<br> **Aktivierung / Deaktivierung der Programmiersperre oder Abschluss der<br>
Standardparametrierung mit Wechsel in die Menügruppen-Ebene (kompletter<br>
Funktionsumfang),** *Rilli***:<br>
<b>Di** 5. Einstellen der Anzeige<br> **Parameter-Ebene**<br> **Aktivierung / Deaktivierung der Programmiersperre oder Abschluss der<br>
<b>Aktivierung / Deaktivierung mit Wechsel in die Menügruppen-Ebene (kompletter<br>
Funktionsumfang),** *RUI***:<br> S. Einstellen der Anzeige**<br> **Parameter-Ebene**<br> **Aktivierung der Programmiersperre oder Abschluss der Aktivierung / Deaktivierung mit Wechsel in die Menügruppen-Ebene (kompletter<br>
Funktionsumfang),** *RUH.***<br>
<br>
Default:** *ULD* 5. Einstellen der Anzeige<br> **Parameter-Ebene**<br> **Aktivierung der Programmiersperre oder Abschluss der**<br> **Aktivierung / Deaktivierung mit Wechsel in die Menügruppen-Ebene (kompletter<br>
Funktionsumfang),** *RUI***:<br>
Default:** *ULCI* **Parameter-Ebene**<br> **Parameter-Ebene**<br> **Aktivierung / Deaktivierung der Programmiersperre oder Abschluss der<br>
Standardparametrierung mit Wechsel in die Menügruppen-Ebene (Kompletter<br>
Funktionsumfang),** *RUN:***<br>
Default:** *ULO* 5. Einstellen der Anzeige<br> **Parameter-Ebene**<br> **Aktivierung** / Deaktivierung der Programmiersperre oder Abschluss der<br> **Standardparametrierung mit Wechsel in die Menügruppen-Ebene (kompletter<br>
Funktionsumfang),** *RUI***:<br>
Def** 5. Einstellen der Anzeige<br>
Parameter-Ebene<br>
erre "RUff"<br>
Aktivierung / Deaktivierung der Programmiersperre oder Abschluss der<br>
Standardparametrierung mit Wechsel in die Menügruppen-Ebene (kompletter<br>
Funktionsumfang), RUf **Parameter-Ebene**<br> **Atkivierung / Deaktivierung der Programmiersperre oder Abschluss der<br>
Atkivierung / Deaktivierung mit Wechsel in die Menügruppen-Ebene (kompletter<br>
Eunktionsumfang),** *RUI***:<br>
Default:** *ULOT***<br>
Default: Parameter-Ebene**<br> **Aktivierung** / Deaktivierung der Programmiersperre oder Abschluss der<br> **Standardparametrierung mit Wechsel in die Menügruppen-Ebene (kompletter<br>
Funktionsumfang),** *RUI***:<br>
<br>
<b>Default:** *ULOT*<br>
<br> **Exampl Parameter-Ebene**<br> **Aktivierung** / Deaktivierung der Programmiersperre oder Abschluss der<br> **Standardparametrierung mit Wechsel in die Menügruppen-Ebene (kompletter<br>
Funktionsumfang),** *Rilli***<br>
Default:** *ULI***<br>
Default:** *ULI* **Parameter-Ebene**<br> **Standardparametrierung der Programmiersperre oder Abschluss der Attivierung** / Boaktivierung mit Wechsel in die Menügruppen-Ebene (kompletter<br>
Funktionsumfang), *RUI*:<br>
Default: *ULD*<br>  $\begin{bmatrix} \begin{bmatrix} 1 \\$ Mentandard The Matkiverung der Programmiersperre oder Abschluss der Renderdparametrierung mit Wechsel in die Menügruppen-Ebene (kompletter<br>Funktionsumfarg), *RUI*:<br>Funktionsumfarg), *RUI*:<br>Default: *ULOC*<br>  $\begin{bmatrix} \begin{bmatrix} 1$ perre "RUf"<br>
Stativierung / Deaktivierung der Programmiersperre oder Abschluss der<br>
Standardparametrierung mit Wechsel in die Menügruppen-Ebene (kompletter<br>
Funktionsumfang), RUf.<br>
Default: ULOC<br>
Funktionsumfang), RUf.<br>
He

## 5.4. Erweiterte Parametrierung (Professionelle Bedien-Ebene)

## 5.4.1. Signaleingangsparameter

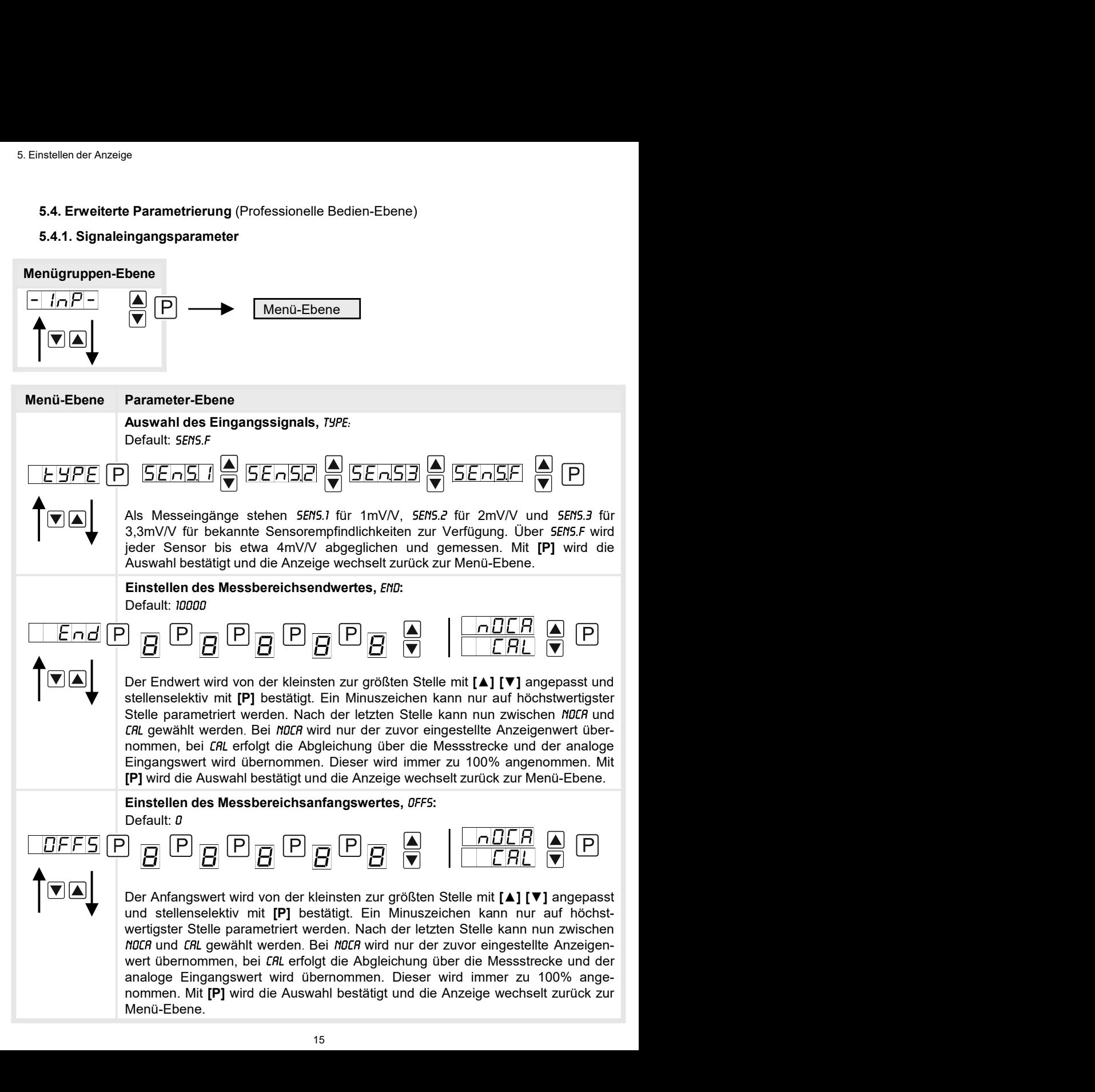

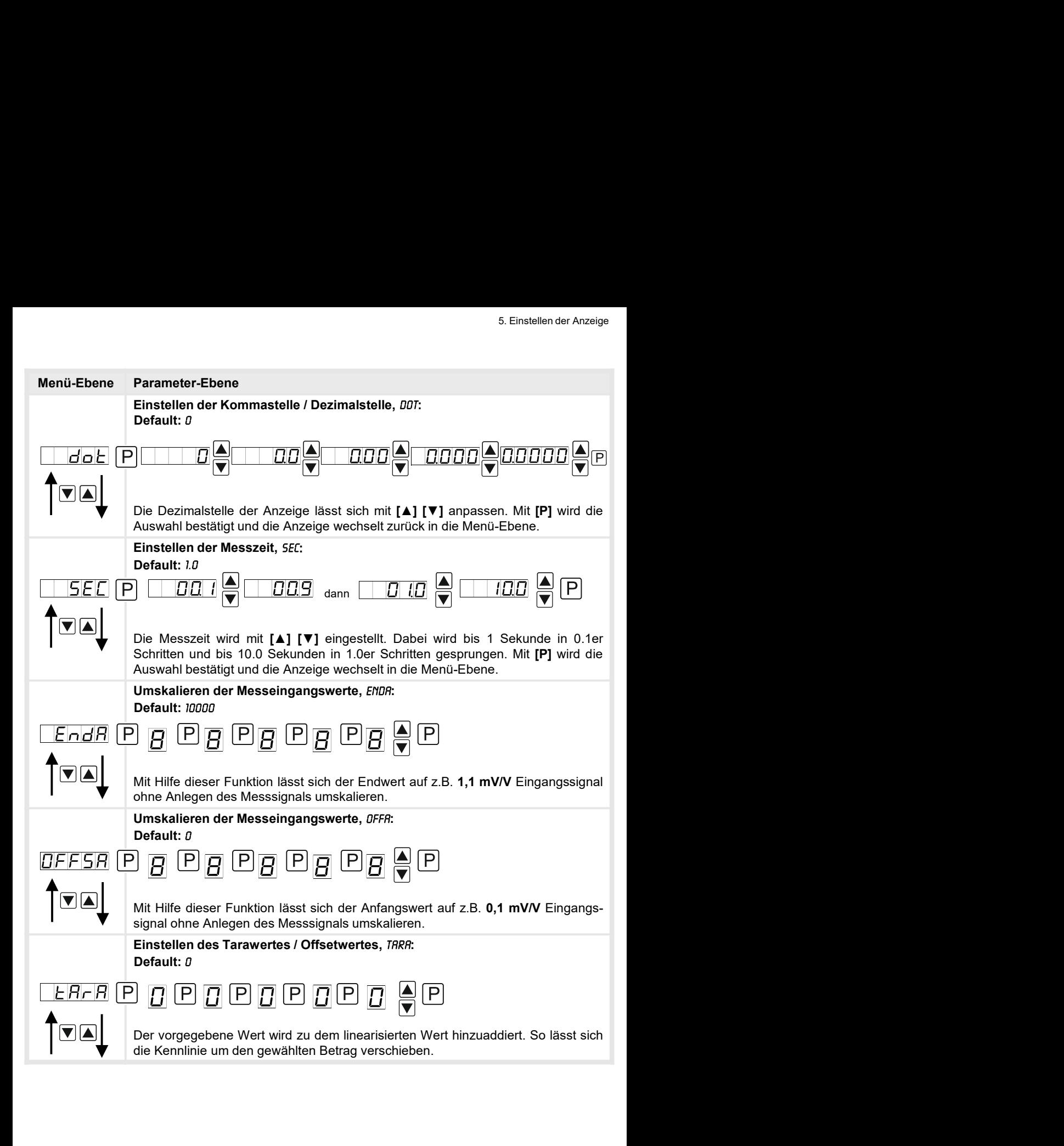

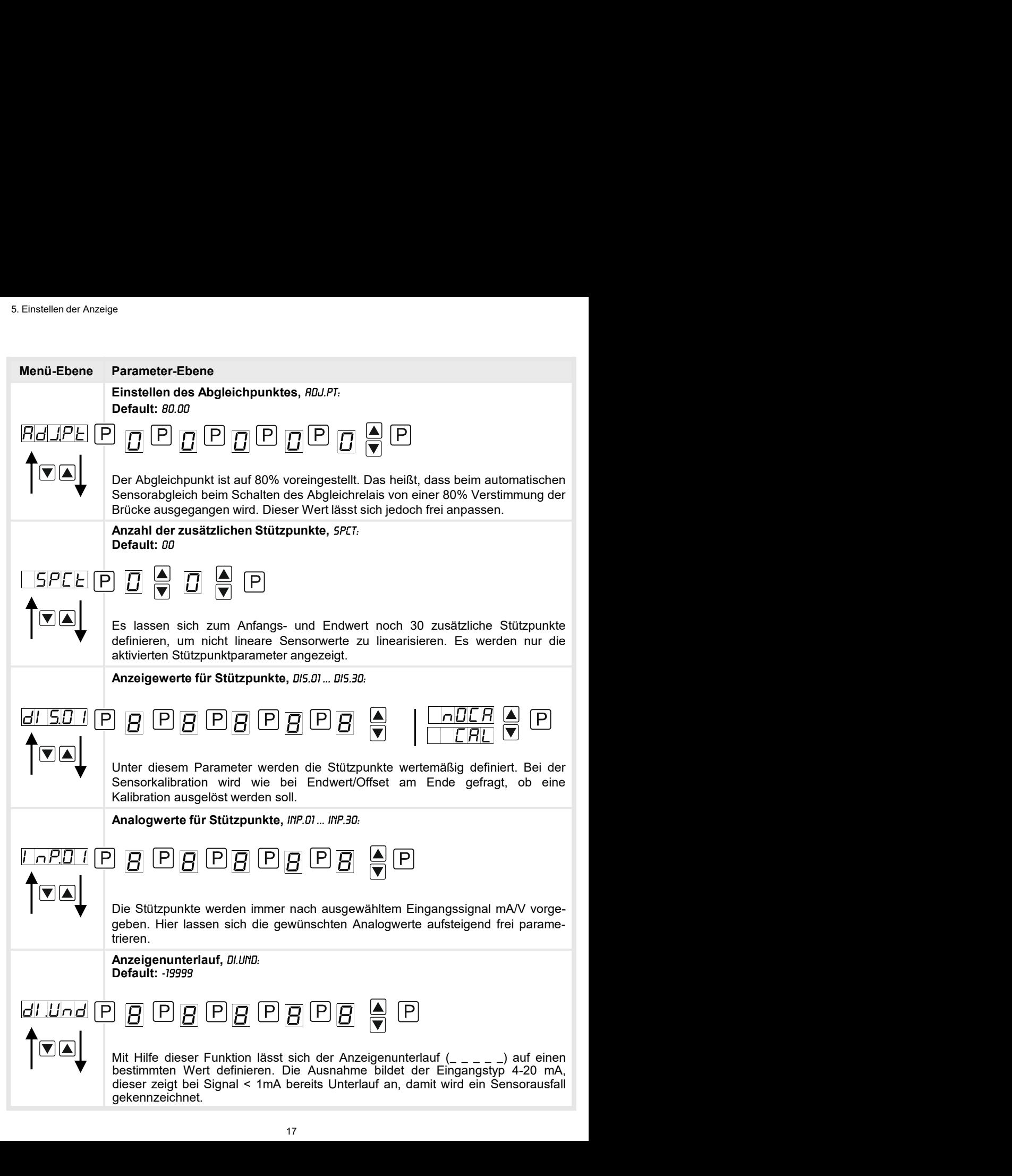

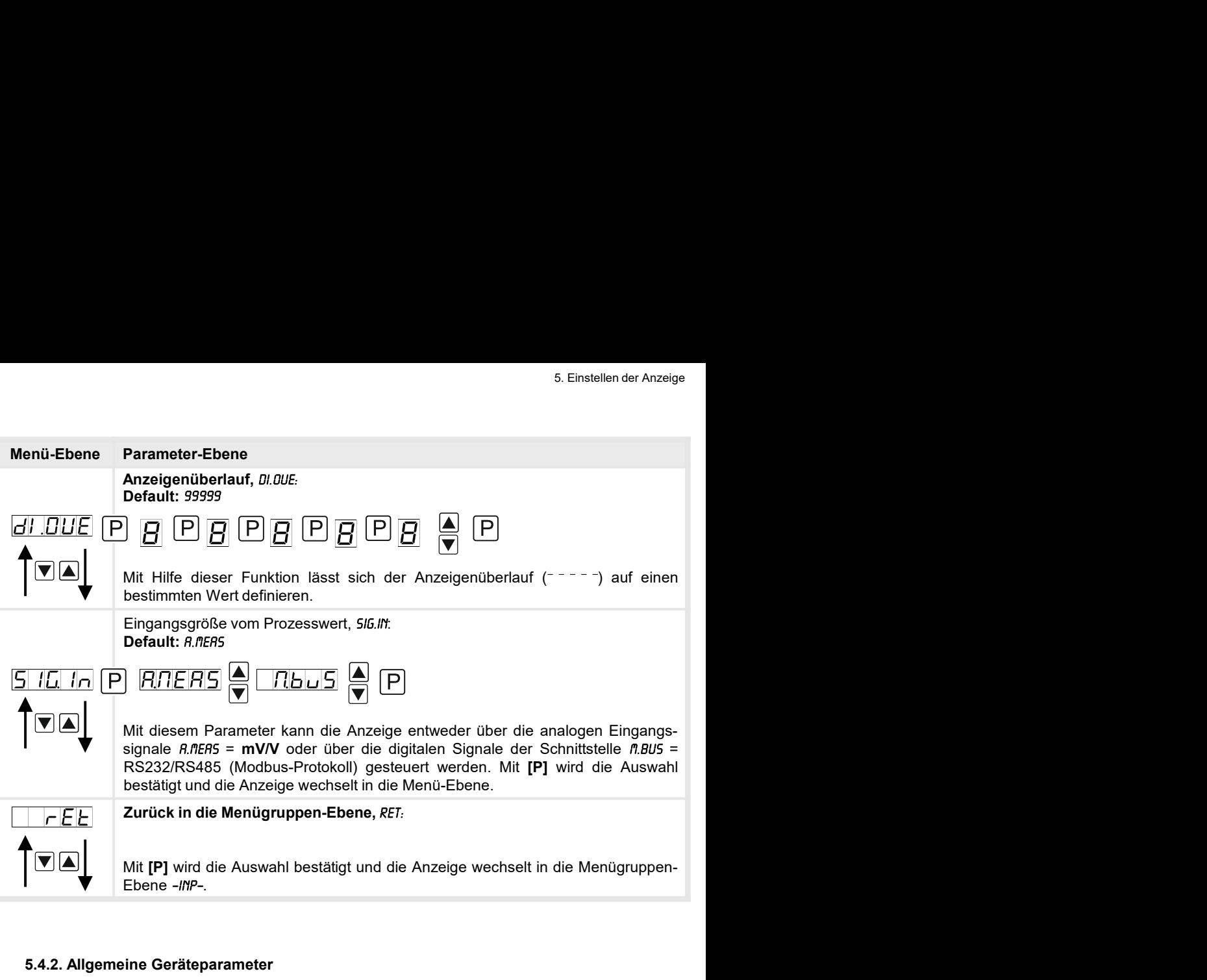

## 5.4.2. Allgemeine Geräteparameter

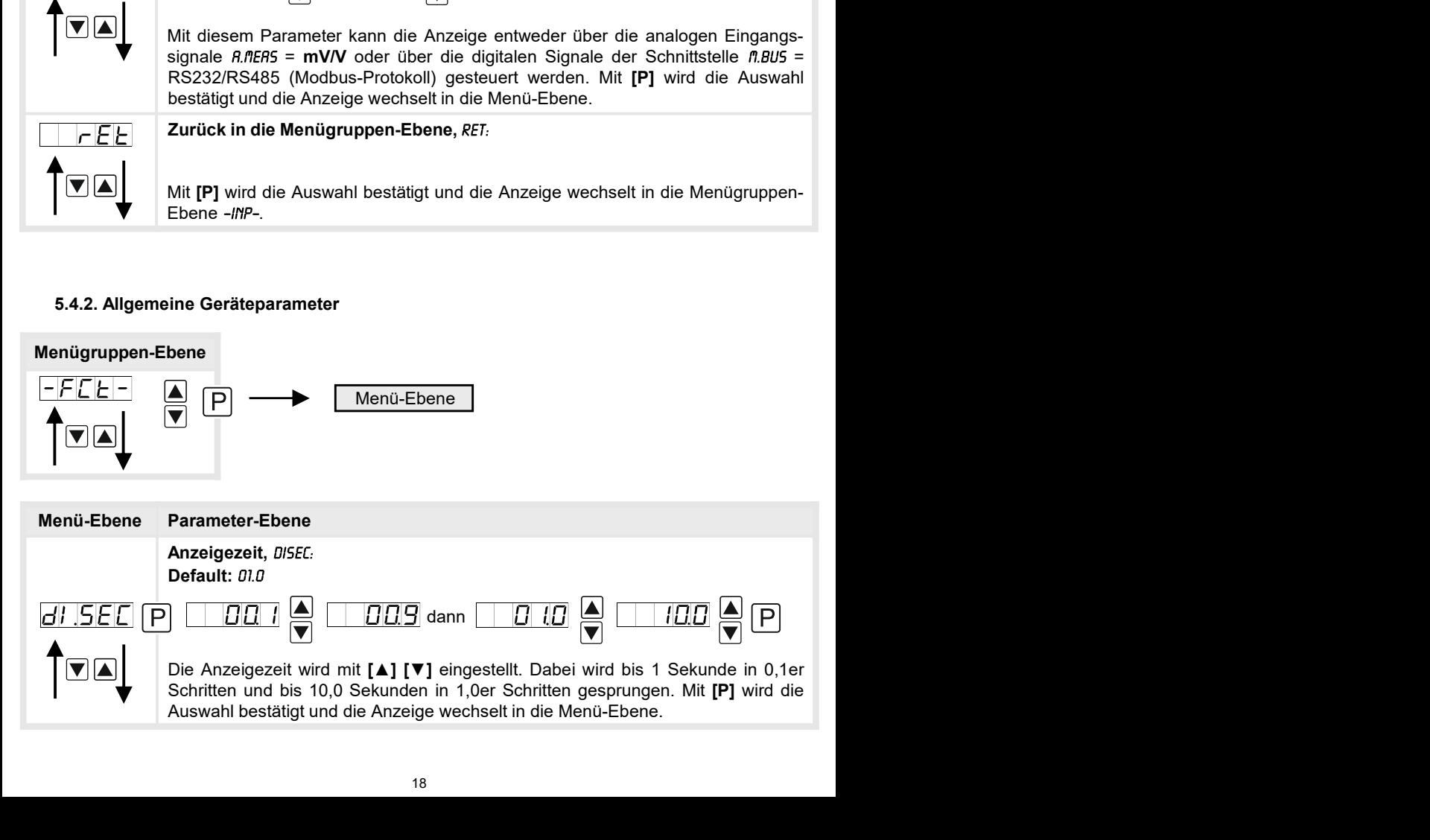

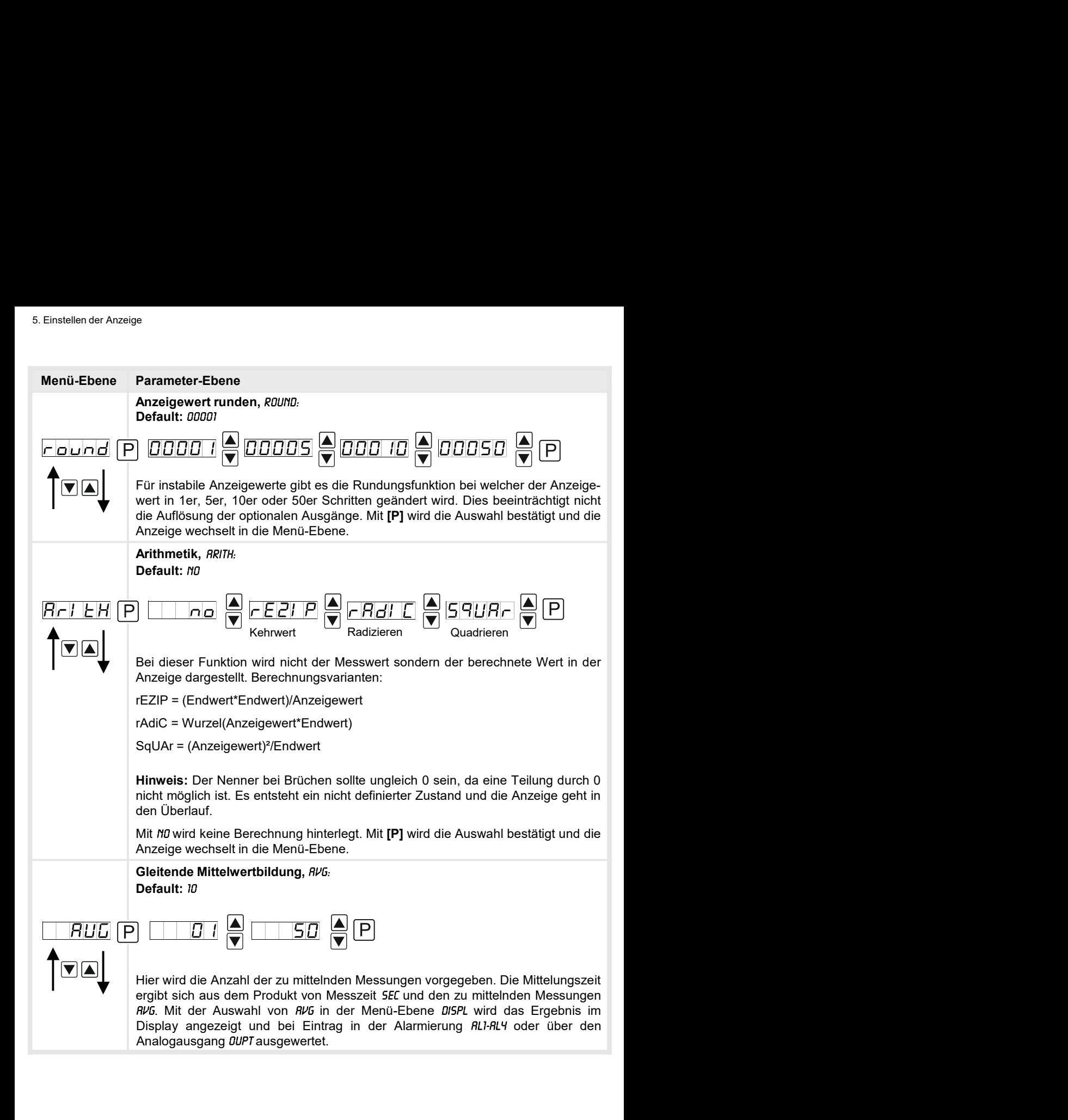

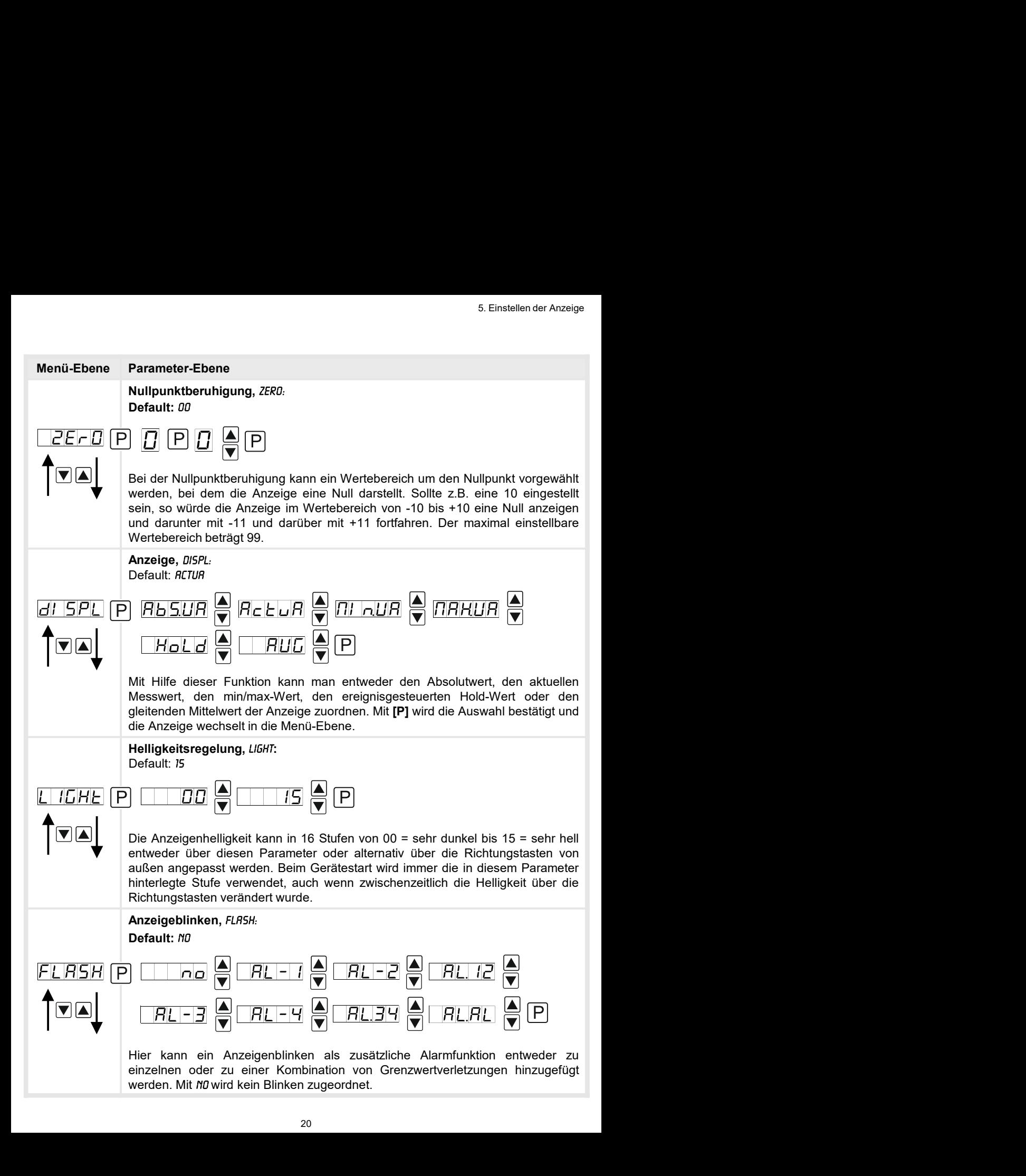

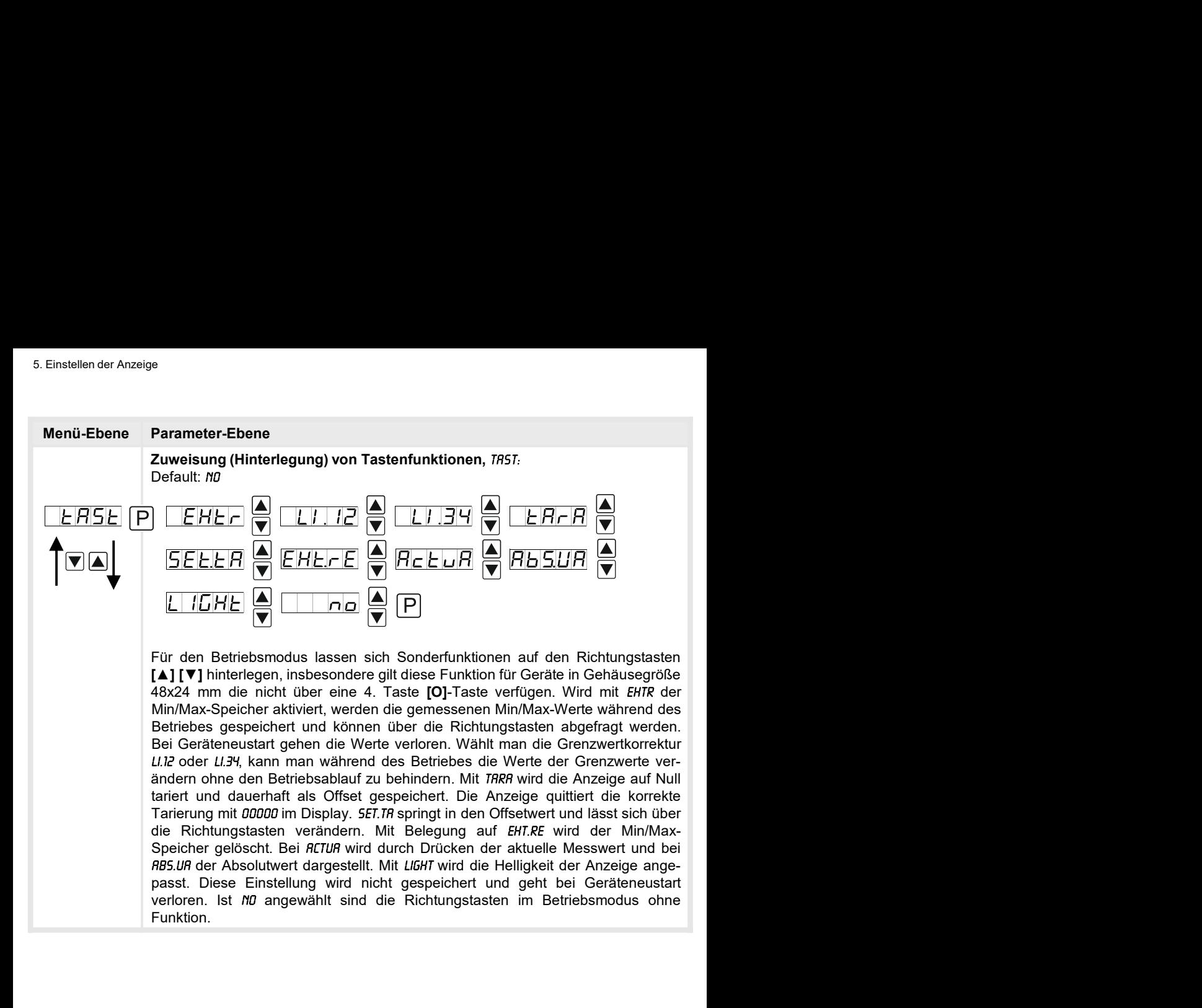

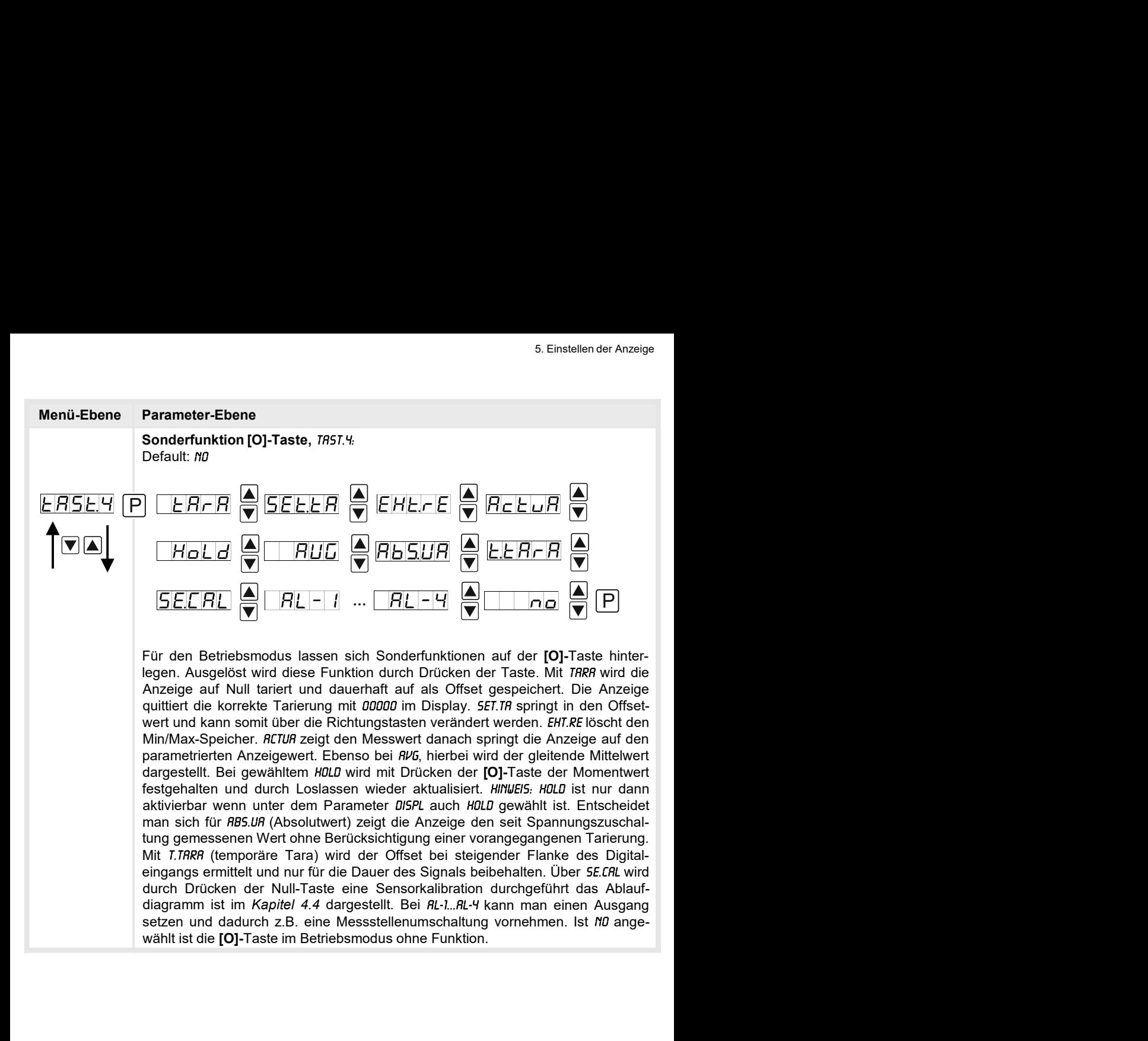

![](_page_25_Figure_1.jpeg)

## 5.4.3. Sicherheitsparameter

![](_page_26_Figure_2.jpeg)

Einstellen der Anzeige<br>
Menü-Ebene Parameter-Ebene<br>
Zurück in die Menügruppen-Ebene, RET:<br>
Mit [P] wird die Auswahl bestätigt und die Anzeige wechselt in die Menügruppen-<br>
Ebene -COD-. e<br>**Zurück in die Menügruppen-Ebene**, *RET:*<br>Mit **[P]** wird die Auswahl bestätigt und die Anzeige wechselt in die Menügruppen-<br>Ebene *-C0D-*. e<br>Zurück in die Menügruppen-Ebene, *RET:*<br>Mit [P] wird die Auswahl bestätigt und die Anzeige wechselt in die Menügruppen-<br>Ebene *-C00-.*<br>Parameter  $Fhene - fnn -$ 

## 5.4.4. Serielle Parameter

![](_page_27_Figure_3.jpeg)

![](_page_28_Picture_106.jpeg)

## 5.4.5. Analogausgangsparameter für Analogausgang 1

![](_page_28_Figure_3.jpeg)

![](_page_29_Figure_1.jpeg)

## Analogausgangsparameter für Analogausgang 2

![](_page_30_Figure_2.jpeg)

![](_page_31_Figure_1.jpeg)

## 5.4.6. Relaisfunktionen

![](_page_32_Figure_2.jpeg)

![](_page_33_Picture_173.jpeg)

![](_page_34_Figure_1.jpeg)

![](_page_35_Picture_178.jpeg)

![](_page_36_Picture_2.jpeg)

Menü-Ebene Parameter-Ebene<br>
Zurück in die Menügruppen-Ebene, RET.<br>
Mit [P] wird die Auswahl bestätigt und die Anzeige wechselt in die Menügruppen-<br>
Ebene -RLT-. 5. Einstellen der Anzeige<br> **Zurück in die Menügruppen-Ebene**, *RET:*<br>
Mit [P] wird die Auswahl bestätigt und die Anzeige wechselt in die Menügruppen-<br>
Ebene -*RL*I-.<br>
Pes Okisha si<sup>tt für</sup>e Okisha sitte Okisha sitte och an S. Einstellen der Anzeige<br>**Zurück in die Menügruppen-Ebene**, *RET:*<br>Mit [P] wird die Auswahl bestätigt und die Anzeige wechselt in die Menügruppen-<br>Ebene *-RLT*-.<br>Das Gleiche gilt für *-RL2*- bis *-RL8*-. Ebene -RLI-.

Das Gleiche gilt für -RL2- bis -RL8-.

## Programmiersperre, RUN:

![](_page_36_Picture_7.jpeg)

Beschreibung Seite 14, Menü-Ebene RUN

6. Reset auf Werkseinstellungen<br> **6. Reset auf Werkseinstellungen**<br>
Um das Gerät in einen **definierten Grundzustand** zu versetzen, besteht die Möglichkeit<br>
Reset auf die Defaultwerte durchzuführen.<br>
Dazu ist folgendes Verf Um das Gerät in einen definierten Grundzustand zu versetzen, besteht die Möglichkeit, einen Reset auf die Defaultwerte durchzuführen. eset auf Werkseinstellungen<br>• Reset auf Werkseinstellungen<br>Um das Gerät in einen definierten Grundzustand zu versetzen, besteht die Möglichkeit, einer<br>Reset auf die Defaultwerte durchzuführen.<br>• Spannungsversorgung des Ger eset auf Werkseinstellungen<br>
• Reset auf Werkseinstellungen<br>
∪m das Gerät in einen definierten Grundzustand zu versetzen, besteht die Möglichkeit, einen<br>
Reset auf die Defaultwerte durchzuführen.<br>
• Spannungsversorgung de Reset auf Werkseinstellungen<br>
6. Reset auf Werkseinstellungen<br>
Um das Gerät in einen definierten Grundzustand zu versetzen, besteht die Möglichkeit, einer<br>
Reset auf die Defaultwerte durchzuführen.<br>
Dazu ist folgendes Verf

Dazu ist folgendes Verfahren anzuwenden:

- 
- 
- 

eset auf Werkseinstellungen<br>
• Reset auf Werkseinstellungen<br>
Um das Gerät in einen definierten Grundzustand zu versetzen, besteht die Möglichk<br>
Reset auf die Defaultwerte durchzuführen.<br>
• Spannungsversorgung des Gerätes a Durch Reset werden die Defaultwerte geladen und für den weiteren Betrieb verwendet. Dadurch wird das Gerät in den Zustand der Auslieferung versetzt.

Achtung! Alle anwendungsspezifischen Daten gehen verloren.

7. Alarme **Relais**<br>Das Gerät verfügt über 8 virtuelle Alarme die einen Grenzwert auf Über- oder<br>Unterschreitung überwachen können. Jeder Alarm kann einen optionalen Relaisausgang<br>S1-S4 zugeordnet werden, Alarme können aber 7. Alarme **Relais**<br>
Das Gerät verfügt über 8 virtuelle Alarme die einen Grenzwert auf Über- oder<br>
Unterschreitung überwachen können. Jeder Alarm kann einen optionalen Relaisausgang<br>
S1-S4 zugeordnet werden, Alarme können a Starme Relais<br>
Starme Relais<br>
Das Gerät verfügt über 8 virtuelle Alarme die einen Grenzwert auf Über- oder<br>
Unterschreitung überwachen können Jeder Alarm kann einen optionalen Relaisausgang<br>
S1-S4 zugeordnet werden, Alarme 7. Alarme Relais<br>Das Gerät verfügt über 8 virtuelle Alarme die einen Grenzwert auf Über<br>Unterschreitung überwachen können. Jeder Alarm kann einen optionalen Relaisa<br>S1-S4 zugeordnet werden, Alarme können aber auch durch Er

![](_page_38_Picture_107.jpeg)

## Grenzwertüberschreitung

![](_page_38_Figure_6.jpeg)

Grenzwertunterschreitung<br>Bei der Grenzwertunterschreitung ist der Alarm S1-S4 unterhalb der Schaltschwelle

![](_page_39_Figure_3.jpeg)

### Einschaltverzögerung

![](_page_39_Figure_6.jpeg)

# Anschluss RS232

Digitalanzeige IM3 PC - 9-poliger Sub-D-Stecker

![](_page_40_Figure_5.jpeg)

## Anschluss RS485

Digitalanzeige IM3

![](_page_40_Figure_8.jpeg)

Digitalanzeige IM3<br>  $\begin{array}{r} \n\text{Po} & \longrightarrow \\
\hline\n\text{Ro} & \longrightarrow \\
\hline\n\text{Ro} & \longrightarrow \\
\hline\n\text{Ro} & \longrightarrow \\
\hline\n\text{Ro} & \longrightarrow \\
\hline\n\text{Mo} & \longrightarrow \\
\hline\n\text{Mo} & \longrightarrow \\
\hline\n\text{Mo} & \longrightarrow \\
\hline\n\text{Mo} & \longrightarrow \\
\hline\n\text{No} & \longrightarrow \\
\hline\n\text{No} & \longrightarrow \\
\hline\n\text{No} & \longrightarrow \\
\hline\n\text{No} & \longrightarrow \\
\hline\n\text{No} & \longrightarrow \\
\hline\n\text{No} & \longrightarrow \\$ (Twisted-Pair) angeschlossen. An jedem Ende des Bussegmentes muss eine Terminierung der Busleitungen angeschlossen werden. Diese ist erforderlich, um eine sichere Daten-**Exp.** TxD  $\frac{1}{\frac{1}{16}}$  TxD  $\frac{1}{\frac{1}{16}}$  TxD  $\frac{1}{\frac{1}{16}}$  OND  $\frac{1}{\frac{1}{16}}$  OND  $\frac{1}{\frac{1}{16}}$  OND  $\frac{1}{\frac{1}{16}}$  OND  $\frac{1}{\frac{1}{16}}$  PC<br>  $\frac{1}{\frac{1}{16}}$  ONTAA(1)  $\frac{1}{\frac{1}{16}}$  OND  $\frac{1}{\frac{1}{16}}$  OND  $\frac{1$ **Example 12**<br> **Example 12**<br> **Example 12**<br> **Example 12**<br> **Example 12**<br> **Example 12**<br> **Example 12**<br> **Example 12**<br> **Example 12**<br> **Example 12**<br> **Example 12**<br> **Example 12**<br> **Example 12**<br> **Example 12**<br> **Example 12**<br> **Example 12** 

Sensorabgleich Offset/Endwert<br>
9. Sensorabgleich Offset/Endwert<br>
Das Gerät verfügt über einen automatisierten Abgleich bei Massedrucksensoren, be<br>
integrierter Schaltausgang den oft in Sensoren vorhandenen 80% Abgleichwide ensorabgleich Offset/Endwert<br>
Das Gerät verfügt über einen automatisierten Abgleich bei Massedrucksensoren, bei dem ein<br>
integrierter Schaltausgang den oft in Sensoren vorhandenen 80% Abgleichwiderstand schaltet.<br>
So finde integrierter Schaltausgang den oft in Sensoren Abgleich bei Massedrucksensoren, bei dem ein integrierter Schaltausgang den oft in Sensoren vorhandenen 80% Abgleichwiderstand schaltet.<br>So findet ein justieren von Offset und Sensorabgleich Offset / Endwert<br>
Sensorabgleich Offset/Endwert<br>
Das Gerät verfügt über einen automatisierten Abgleich bei Massedrucksensoren, bei dem ein<br>
integrierter Schaltausgang den oft in Sensoren vorhandenen 80% Abgl ensorabgleich Offset/Endwert<br>
Das Gerät verfügt über einen automatisierten Abgleich bei Massedrucksensoren, bei dem ein<br>
integrierter Schaltausgang den oft in Sensoren vorhandenen 80% Abgleichwiderstand schaltet.<br>
So finde

![](_page_41_Figure_3.jpeg)

# 10. Technische Daten

![](_page_42_Picture_157.jpeg)

![](_page_43_Picture_131.jpeg)

Bitte lesen Sie folgenden Sicherheitshinweise und die Montage Kapitel 2 vor der Installation durch und bewahren Sie diese Anleitung als künftige Referenz auf. 11. Sicherheitshinweise<br>Folgenden Sicherheitshinweise und die Montage *Kapitel* 2 vor der Installation<br>hren Sie diese Anleitung als künftige Referenz auf.<br>**Example Verwendung<br>Trätist für die Auswertung und Anzeige von Sens** 11. Sicherheitshinweise<br>Bitte lesen Sie folgenden Sicherheitshinweise und die Montage *Kapitel 2* vor der Indurch und bewahren Sie diese Anleitung als künftige Referenz auf.<br>Bestimmungsgemäße Verwendung

## Bestimmungsgemäße Verwendung

Das **IM3**-1M-Gerät ist für die Auswertung und Anzeige von Sensorsignalen bestimmt.

![](_page_44_Picture_5.jpeg)

## Kontrolle des Gerätes

11. Sicherheitshinweise<br>Folgenden Sicherheitshinweise und die Montage *Kapitel* 2 vor der Installation<br>hren Sie diese Anleitung als künftige Referenz auf.<br>**Eximes Verwendung**<br>**rät** ist für die Auswertung und Anzeige von Se Die Geräte werden vor dem Versand überprüft und in einwandfreiem Zustand verschickt. Sollte an dem Gerät ein Schaden sichtbar sein, empfehlen wir eine genaue Überprüfung der Transportverpackung. Informieren Sie bei einer Beschädigung bitte umgehend den Lieferanten. Bitte lesen Sie folgenden Sicherheitshinweise und die Montage *Kapitel 2* vor der Installation<br>durch und bewahren Sie disse Anleitung als künftige Referenz auf.<br>**Bestimmungsgemäße Verwendung**<br>Das IM3-1M-Gerät ist für die A rch und bewahren Sie diese Anleitung als künftige Referenz auf.<br>
stimmungsgemäße Verwendung<br>
Is IM3-1M-Gerät ist für die Auswertung und Anzeige von Sensorsignalen bestimmt.<br> **Bei nicht bestimmungsgemäßer Verwendung oder Be Eestimmungsgemäße Verwendung**<br>
Das M3-1M-Gerätist für die Auswertung und Anzeige von Sensorsignalen bestimmt.<br> **Eel nicht bestimmungsgemäßer Verwendung oder Bedlenung**<br> **Kontrolle des Gerätes**<br>
Die Geräte werden vor dem V **Das IM3-1M-Gerät ist für die Auswerttung und Anzeige von Sensorsignalen bestimmt.**<br> **Bei nicht bestimmungsgemäßer Verwendung oder Bedienung**<br> **Kontrolle des Gerätes**<br> **Die Geräte werden vor dem Versand überprüft und in ei** Is **M3.1M-Gerät** ist für die Auswertung und Anzeige von Sensorsignalen bestimmt.<br> **Ele nicht bestimmungsgemäßer Verwendung oder Bedienung**<br> **Ele nicht bestimmungsgemäßer Verwendung oder Bedienung**<br> **Elementation der Schaff Figure 12.1 Start Australian Figure 12.1 Start Ausganisser Verwendung oder Bedienung<br>
Kontrolle des Gerätes<br>
Pier Geräte werden vor dem Versand überprüft und in einwandfreiem Zustand verschickt. Sollte<br>
Die Geräte werden** 

## Installation

Das **IM3**-1M-Gerät darf ausschließlich durch eine Fachkraft mit entsprechender Qualifikation, wie z.B. einem Industrieelektroniker oder einer Fachkraft mit vergleichbarer Ausbildung, installiert werden.

## Installationshinweise

- 
- 
- 
- 
- verlegen. Him- the there interestime interesting of the method of the center of the method in the method in the center of the center of the center of the denti-<br>dames can be cerate the schaden sich that a significant of th **EXECTS ASSERT MAN ASSERT MAN ASSERT MAN ASSERT MAN ASSERT MAN ASSERT (Solicit were dient were dient were dient were dient were dient with dien certain of dentication (denote the set of the magnetic metallic on the magneti Kontrolle des Gerätes**<br>
Die Geräte werden vor dem Versand überprüft und in einwandfreiem Zustand verschickt. Sollte<br>
Transportverpactions Christen in Schaden sichtbar sein, empfehlen wir eine genaue Überprüfung der<br>
Trans e Geräte werden vor dem Versand überprüft und in einwandfreiem Zustand verschickt. Sollte<br>
dem Gerät ein Schaden sichtbar sein, empfehlen wir eine genaue Überprüftung der<br>
ansportverpackung. Informieren Sie bei einer Besch e Geräte werden von dem Versand überprüft und in einwandfreiem Zustand verschickt. Sollte<br>
of dem Gerät ein schaden sichtbar sein, empfehlen wir eine genaue Überprüftung der<br>
ansportverprackung. Informieren Sie bei einer B dem Gerät ein Schaden sichtbar sein, empfehlen wir eine genaue Überprüfung der<br>Amsportverpackung. Informieren Sie bei einer Beschädigung bitte ungehend den<br>Maritalaution<br>stallation<br>stallation<br>stallation<br>stallation<br>stallati Fransportverpecturing. Informieren Sie bei einer Beschadigung bitte umgenend den<br>
Installation<br>
Das IM3-1M-Gerät darf ausschließlich durch eine Fachkraft mit entsprechender Qualifikation,<br>
wie z.B. einem Industrieelektroni **Installation**<br> **Chassimalliert werder der states abute the State and the State absolutions of the State Chassime Chassime Chassime Chassime Theorem Anstern Answer 2.8. einem industrieselectroniker oder einer Fachkraft mit** stallation<br>
Is IM3-1M-Gerät darf ausschließlich durch eine Fachkraft mit entsprechender Qualifikation,<br>
2.B. einem Industrieelekkroniker oder einer Fachkraft mit vergleichbarer Ausbildung,<br>
Italient werden.<br>
Italient werde **Das IM3-1M-Gerät** darf ausschließlich durch eine Fachkraft mit entsprechender Qualifikation,<br>
• Let einem Industrieelektroniker oder einer Fachkraft mit vergleichbarer Ausbildung,<br>
• installiert werden.<br>
• In der unmittel
- 
- 
- 
- Is MM-Gerat at ausschileslien durch eine Fachkraft mit entsprechender Qualitikation,<br>Is 2.5. einem Industrieelektroniker oder einer Fachkraft mit entsprechender Qualitikation,<br>Italient werden.<br>In der ummittelbaren Nähe des is 2. einem Industrieelektroniker oder einer Fachkraft mit vergleichbarer Ausbildung,<br>
2. z. einem Industrieelektroniker oder einer Fachkraft mit vergleichbarer Ausbildung<br>
2.B. durch Transformationen, Funksprechgeizele od Friedent Materiale en Nationshimmen Materien Nation en Science der einer der einer der einer der einer auch an einer Christine Christine Christine Entidentienen.<br>
• Die Absicherung der Versorgung sollte einen Wert von 6A t **In der unmittelbaren Nähe des Gerätes dürfen keine magnetischen oder elektrischen Felder,<br>
In der unmittelbaren Nähe des Gerätes dürfen keine magnetischen oder elektrischen Felder,<br>
2.B. durch Transformatoren, Funksprechg** In der unmittelbaren Nähe des Gerätes dürfen keine magnetischen oder elektrischen Felder,<br>
2.B. durch Transformatoren, Funksprechgeräte oder elektrostatische Entladungen auftreten.<br>
Die Absicherung der Versorgung sollte ei men unminueraren varare ers ustats suren keine magnetasionel out ersemissionen aufter<br>in the Unimator Transformatoren, Funksprechgeräte oder relektrostatische Entladungen auftreten.<br>Die Absicherung der Versorgung sollte ei

![](_page_45_Picture_188.jpeg)